# **Infusomat® Space**

# **y accesorios**

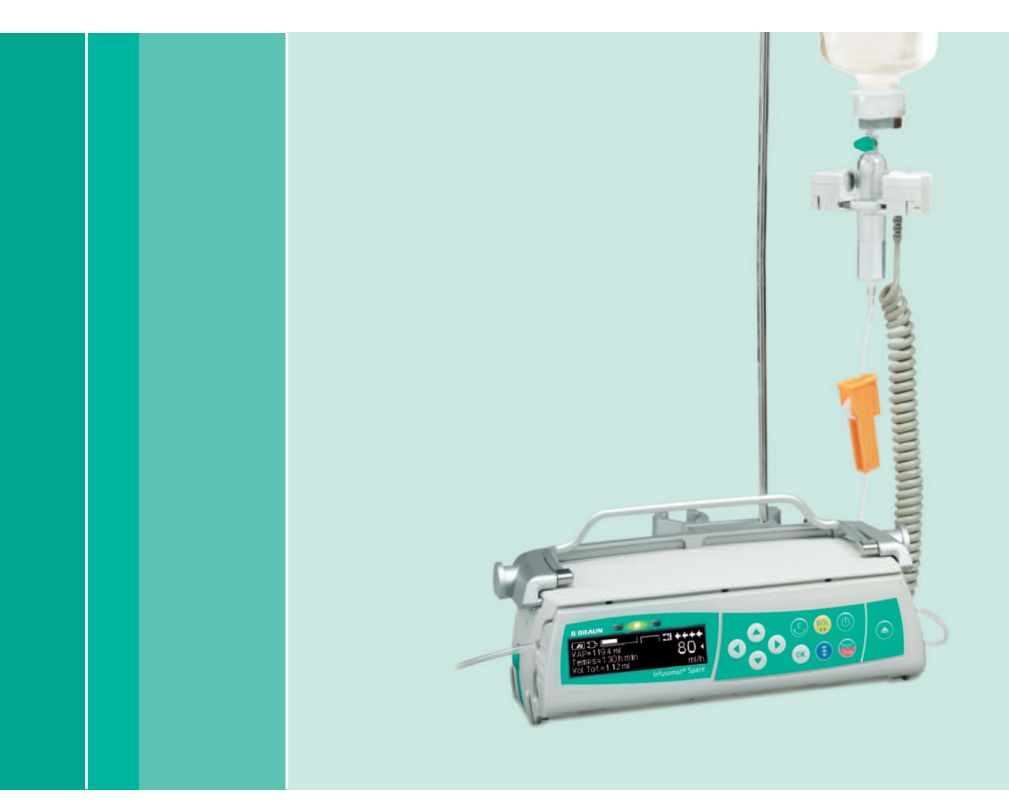

Instrucciones de uso

Se recomienda que todas las bombas de su establecimiento estén equipadas con la misma versión de software.

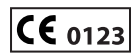

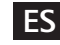

**ES** Válido para el software 686M

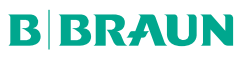

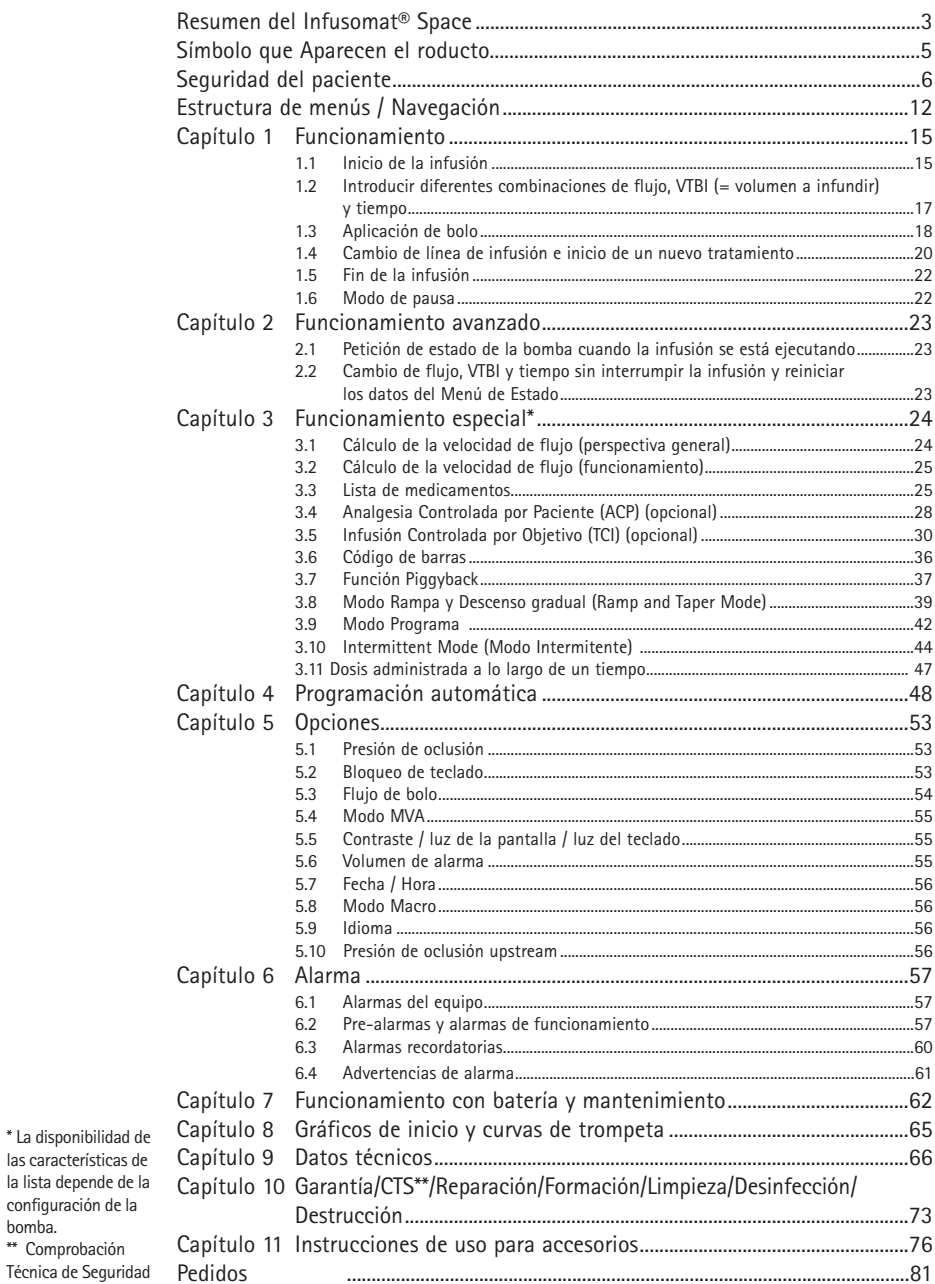

bomba.

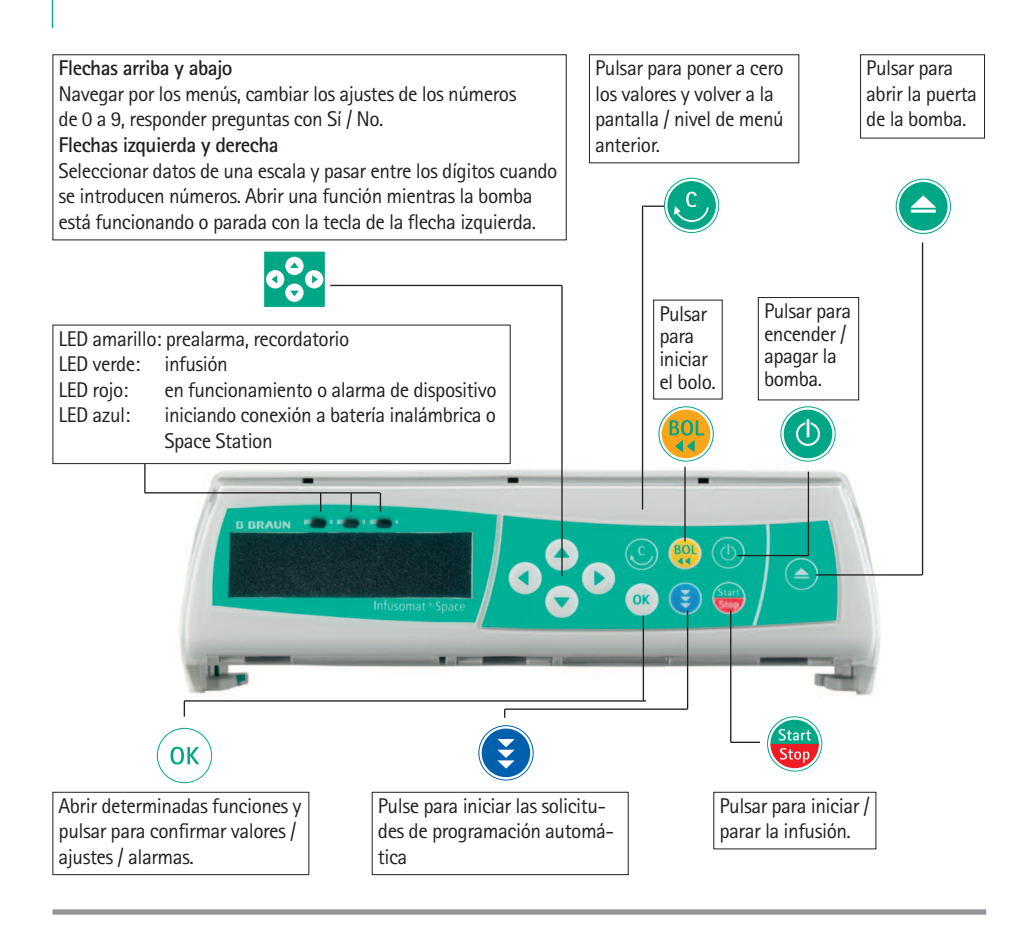

#### **Cubierta del compartimiento de la batería**

Antes de cambiar la batería, desconecte siempre la bomba del paciente y apague el dispositivo. Para retirar la tapa de la batería, presione el botón que hay debajo del compartimiento de la batería con la punta de un bolígrafo y tire de la cubierta. Deslice hacia arriba el mecanismo verde de cierre de la parte posterior de la batería y sáquela para cambiarla. La parte interna de la cubierta del compartimiento de la batería lleva incorporada una manivela para abrir la puerta de la bomba en caso de emergencia (para información más detallada, véase 1.4).

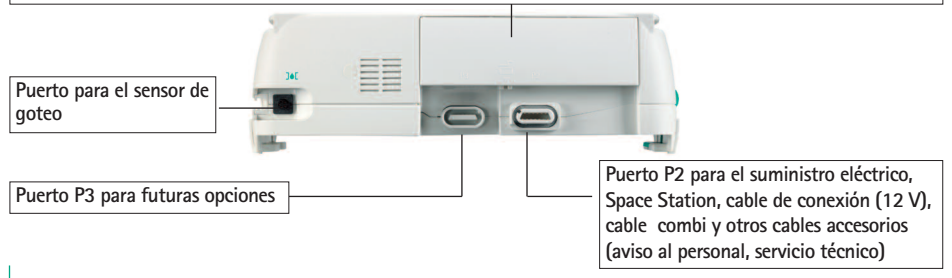

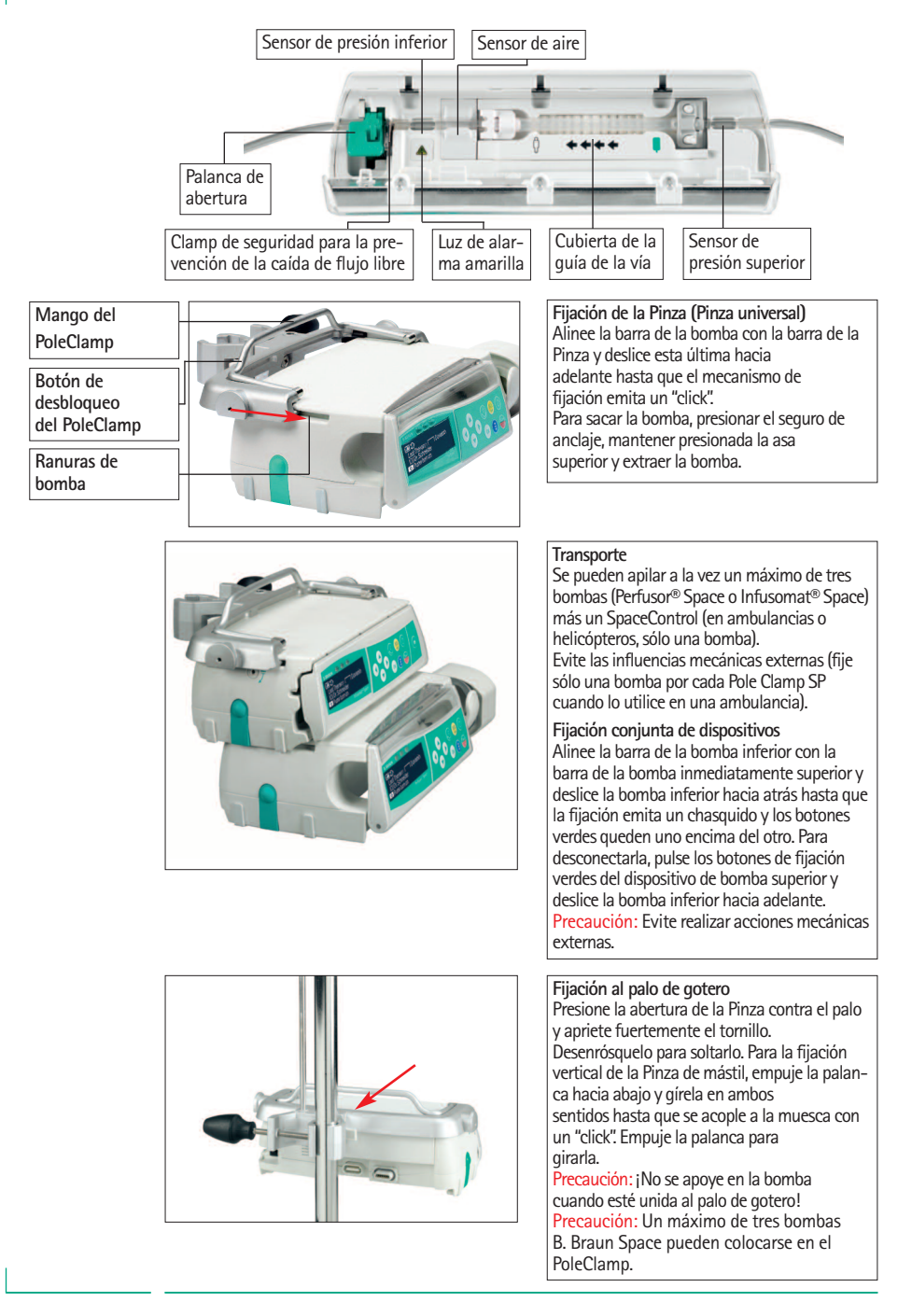

# **SÍMBOLOS QUE APARECEN EN EL PRODUCTO**

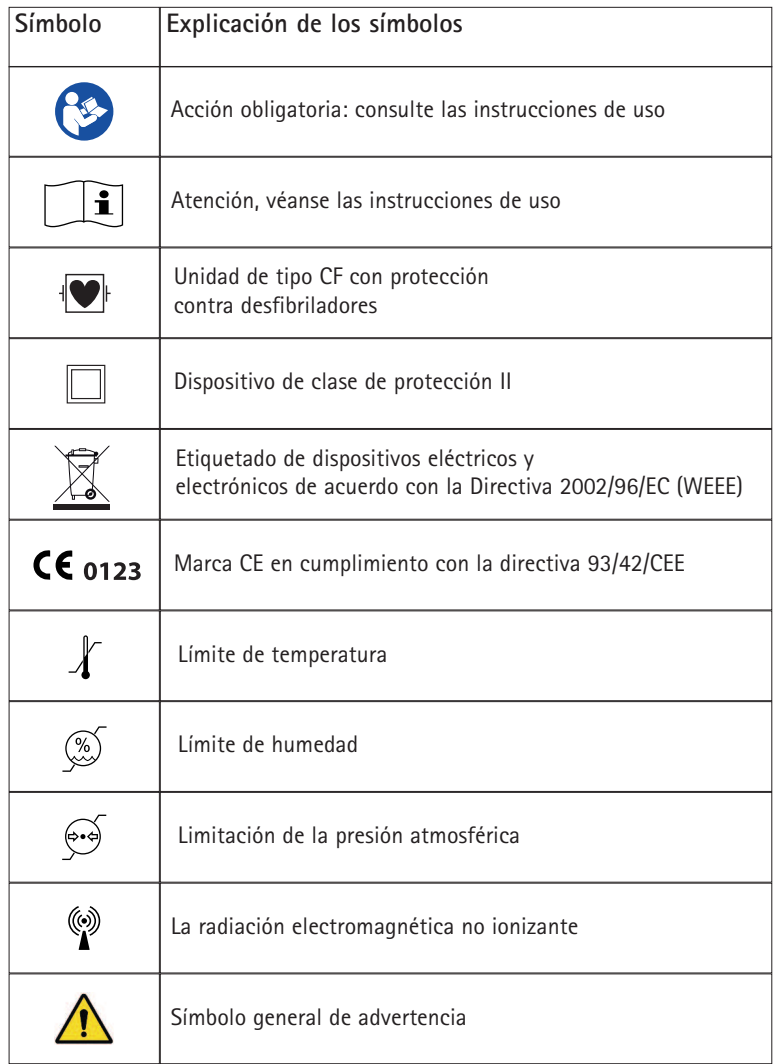

# **SEGURIDAD DEL PACIENTE**

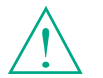

Lea lasInstrucciones de uso antes de utilizarlo. El dispositivo de infusión sólo debe ser utilizado por personal especialmente cualificado.

#### **Uso previsto**

El Sistema de Bomba de Infusión Volumétrica Infusomat® Space incluye una bomba de infusión volumétrica electrónica, portátil y externa, dispositivos de infusión dedicados y los accesorios de la bomba. El sistema, dirigido a un uso en adultos, pediatría y neonatos, sirve para la administración intermitente o continua de fluidos parenterales y enterales por las vías clínicamente aceptadas. Estas rutas son, entre otras, la intravenosa, la irrigación/ablación y la enteral. El sistema está pensado para administrar medicamentos prescritos en terapia de infusión, incluyéndose aquí, entre otros, los coloides y cristaloides, sangre y componentes sanguíneos, Nutrición Parenteral Total (NPT), lípidos y fluidos enterales. El uso previsto del Sistema de Bomba de Infusión Volumétrica Infusomat® Space corresponde a profesionales sanitarios cualificados en centros sanitarios, atención domiciliaria o ambulatoria y entornos de transporte médico.

Si se utiliza TCI, el ámbito del paciente es:

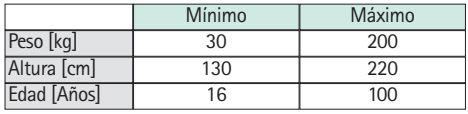

Algunos ajustes de parámetros utilizan la masa corporal magra (LBM) para individualizar la parametrización. El cálculo de la masa corporal magra puede restringir aún más el ámbito de pacientes, puesto que no permitirá TCI para pacientes obesos.

Si se utiliza TCI, el ámbito del procedimiento es:

- **•** Propofol: Anestesia y sedación consciente
- **•** Remifentanil: Anestesia

El personal médico cualificado decidirá cómo debe utilizarse el aparato basándose en sus características y especificaciones. Para más detalles, por favor, consulte las Instrucciones de Uso.

#### **Funcionamiento**

**•** La formación inicial referente al Infusomat® Space deberá efectuarla el personal comercial de B. Braun u otra persona autorizada. El usuario debe informarse en las instrucciones de uso sobre las modificaciones del dispositivo y de los accesorios tras cada actualización del software.

**4** Precaución: Compruebe que la unidad está debidamente colocada y asegurada. La bomba debe colocarse en una superficie plana, si se utiliza junto con el soporte corto. No coloque la bomba encima del paciente. No colocar la unidad de la bomba sobre el paciente ni en una posición en la que el paciente pueda sufrir daños en caso de que la bomba se caiga.

- **•** Antes de la administración, compruebe visualmente que la bomba no esté dañada, que no falta ninguna pieza y que no está contaminada y compruebe las alarmas audibles y visibles durante la autocomprobación.
- **•** No debe apilarse con otro equipo, a excepción de los dispositivos B. Braun Space.
- **•** Conéctela al paciente sólo después de haber introducido correctamente y haber purgado completamente la línea. Interrumpa la conexión durante el cambio de línea para evitar el suministro de una dosis incorrecta.
- **•** Seleccione una línea de infusión o un catéter adecuado para su uso en la aplicación médica prevista.

**A** Precaución: Procure que la vía de infusión no esté retorcida.

- **•** Se recomienda cambiar el material desechable cada 96 horas (o según la normativa nacional sobre higiene).
- **•** La instalación en salas de uso médico debe cumplir las regulaciones pertinentes (p. ej., VDE 0100, VDE 0107 o las publicaciones IEC). Observe las especificaciones nacionales y sus desviaciones.

**A** Precaución: Utilice la bomba a una distancia de al menos 25 cm de anestésicos inflamables para evitar explosiones.

- **•** Compare siempre el valor mostrado con el valor introducido. Inicie la infusión sólo si los valores corresponden.
- **•** Si utiliza el aviso al personal, le recomendamos que compruebe el equipo después de conectar la bomba.
- **•** Proteja el dispositivo y su suministro eléctrico de la humedad.
- **•** Si la bomba se cae o recibe un golpe, debe ser examinada por el Servicio Técnico.
- **•** El usuario debe siempre comprobar los datos mostrados antes de tomar decisiones médicas subsiguientes.
- **•** En caso de uso móvil (hospitalización domiciliaria, transporte de pacientes dentro y fuera del hospital): compruebe que el dispositivo está debidamente colocado y fijado. Los cambios de posición y los golpes fuertes pueden producir cambios leves en la precisión de la administración o administración involuntaria del bolo.
- **•** Debe realizarse una supervisión complementaria del paciente, si se suministran medicamentos vitales.
- **•** El detector de aire no puede detectar aire difundido en los siguientes componentes: válvulas de tres vías, adaptadores de infusión y otras vías colocadas entre la bomba y el paciente.
- **•** En caso de utilizar fármacos potentes asegurarse de disponer de otra bomba a mano para mantener la infusión.
- **•** Independientemente de tener activos los softlimits cerciorarse de la adecua da dosificación del fármaco.
- **•** Si los valores pertinentes para el cálculo de la tasa de dosis (p. ej., peso corporal) varían, la velocidad de flujo siempre se actualizará y la tasa de dosis permanecerá fija.
- **•** Tenga en cuenta las características de inicio antes de utilizar caudales de infusión bajos (0,1 ml/h) con fármacos importantes

# **Nutrición enteral**

Infusomat® Space puede utilizarse en la nutrición enteral. No utilice fluidos enterales en infusiones intravenosas, pues podría hacerle daño a su paciente. Por ello, solo debe utilizar desechables pensados para la nutrición enteral, con la correspondiente etiqueta.

# **Transfusión**

Infusomat Space también puede utilizarse para transfusiones de sangre. Para esta terapia, utilice únicamente los desechables dedicados y etiquetados para transfusiones.

#### **Otros componentes**

- **•** Utilice sólo elementos desechables resistentes a la presión y compatibles (mín. 2 bar/1500 mm Hg) para no influir en los datos de funcionamiento, lo que resultaría perjudicial para la seguridad del paciente.
- **•** Cuando se conecten varias líneas de infusión a un solo acceso vascular, no debe excluirse la posibilidad de que las líneas influyan las unas en las otras.
- **•** Consulte la información respectiva del fabricante sobre posibles incompatibilidades del equipo con fármacos.
- **•** Utilice solamente combinaciones compatibles de equipo, accesorios, piezas y dispositivos desechables con conectores de cierre luer lock.
- **•** El equipo eléctrico conectado debe cumplir las especificaciones pertinentes de IEC/EN (p. ej., IEC/EN 60950 para equipos de procesamiento de datos). El usuario/operario es responsable de la configuración del sistema, si se conectan equipos adicionales. Deberá tenerse en cuenta la norma internacional IEC/EN 60601-1-1.

#### **Normas de seguridad**

El Infusomat® Space cumple todas las normas de seguridad de dispositivos médicos eléctricos conforme a IEC/EN 60601-1 e IEC/EN 60601-2-24.

**•** Límites de EMC (compatibilidad electromagnética) según las normas IEC 60601-1-2:2007 e IEC 60601-2-24: se mantienen las normas establecidas en 2012. Si el equipo se utiliza cerca de otro equipo que puede provocar altos niveles de interferencia (por ejemplo, equipos quirúrgicos de alta fre

cuencia, unidades de tomografía de resonancia magnética nuclear, teléfonos móviles, etc.), su funcionamiento puede verse afectado. Mantenga las distancias de seguridad recomendadas por los fabricantes de estos dispositivos.

- **•** Infusomat® Space cumple con los requisitos aplicables de la EN 13718 para usarse a bordo de aviones o barcos y en terrenos difíciles. Para su transporte, Infusomat® Space debe fijarse a un adecuado sistema de inmovilización por medio de SpaceStation o Pole Clamp SP. Cuando haya estado guardado en condiciones de temperatura distintas de las condiciones previstas de funcionamiento, Infusomat® Space deberá permanecer a temperatura ambiente al menos durante una hora antes de usarlo.
- **•** Como no existe ninguna norma específica para las bombas de alimentación enteral, las características de seguridad de Infusomat Space se aplican también a la nutrición enteral según las normas a.m.

#### **Instrucciones de seguridad para el uso de ACP**

- **•** Si se usa el botón de demanda con SpaceStation, la bomba ACP debe colocarse en la ranura a menor altura de la SpaceStation a menor altura.
- **•** Con DataLock 3 puede prohibirse el acceso a los ajustes de la bomba. El código para DataLock nivel 3 debe ser distinto de aquél para los niveles 1 y 2 si el uso de la bomba sólo se autoriza a profesionales de tratamiento del dolor.
- **•** Cuando la ACP concluye, al reanudarla otra vez los datos de terapia retornan a los valores por defecto.
- **•** Con el botón de demanda se permite también el uso por parte del paciente. Con el botón de demanda sólo puede solicitarse un bolo ACP. Esto está limitado a las dosis predefinidas según la lista de fármacos y los ajustes de la bomba.

#### **Instrucciones de seguridad para el uso de TCI**

- **•** El modo TCI debe ser utilizado únicamente por anestesiólogos experimentados, familiarizados con los principios de esta terapia y que conozcan el funcionamiento de los sistemas de infusión Space.
- **•** El uso de TCI con B. Braun Space no limita la responsabilidad del anestesista en relación con la administración de fármacos. Éste deberá estar correctamente informado sobre cualquier parámetro que se establezca asociado con un fármaco y deberá conocer la información prescrita en cuanto a los límites de flujo y dosis.
- **•** Existen interacciones farmacocinéticas y farmacodinámicas entre los distintos fármacos anestésicos que no se tienen en cuenta en el cálculo de la concentración plasmática y efecto.. Éstos efectos deberá tenerlos en cuenta el usuario.
- **•** El usuario debe saber que tras iniciar la TCI se administrará una dosis de bolo pre-calculada seguida de una infusión para alcanzar la concentración objetivo deseada.
- **•** Resulta fundamental que el usuario compruebe que tanto las características del paciente como la concentración objetivo seleccionada, así como las dosis resultantes, se ajustan a la información sobre la prescripción del país correspondiente.
- **•** B. Braun ha comprobado tanto la exactitud de la implementación del modelo matemáticocomo la utilidad y la exactitud de administración de la bomba.
- **•** Si se utiliza TCI, es obligatorio realizar una monitorización del paciente adecuada.
- **•** Asegúrese de utilizar la dilución/concentración adecuada del fármaco y de que en la bomba esté seleccionada la dilución adecuada.
- **•** No administre nunca Propofol o Remifentanil en una segunda infusión mientras utilice TCI.
- **•** Es posible desactivar completamente el modo TCI para evitar su uso accidental.
- **•** Si se utiliza Infusomat® Space, no será posible modificar la concentración de fármaco en la misma terapia.

# **Instrucciones de seguridad para utilizar la pinza del poste**

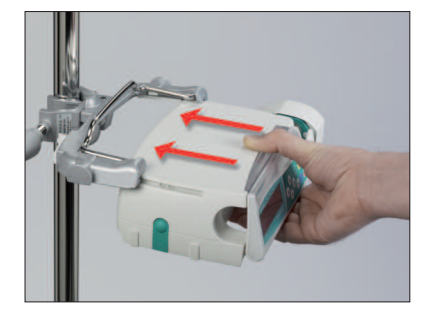

- 1. Bomba de línea con raíles guía para abrazadera de soporte
- 2. Deslice la bomba en su totalidad hacia los raíles guía
- 3. Deberá escucharse un sonido de "clic"
- 4. Compruebe que la bomba se encuentra correctamente fijada

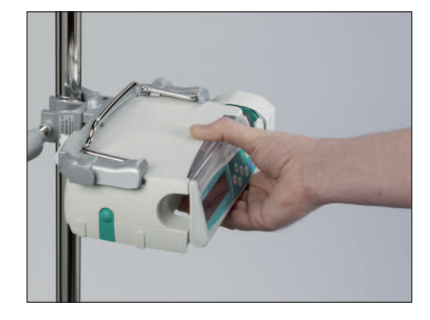

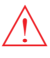

La bomba ya estará correctamente fijada a la abrazadera para soporte

- **•** No se apoya la bomba mientras se encuentra fijada a la abrazadera para soporte
- **•** No coloque la unidad de bomba sobre el paciente

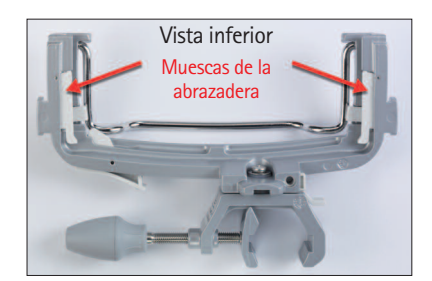

# $\triangle$

- **•** NO utilice ninguna abrazadera para soporte que presente signos de daño
- **•** NO utilice una abrazadera que carezca de muescas

# **ESTRUCTURA DE MENÚS / NAVEGACIÓN**

# **Leyenda**

- **o** Botón de encendido y apagado (on/off)
- **x** Botón de apertura de puerta
- **sf** Botón de inicio y paro
- **nb** Botón de bolo
- **C** Botón de borrado
- $\overline{\begin{matrix} 0 & \mathsf{R} \\ 0 & \mathsf{R} \end{matrix}}$  Botón de OK
- **Q**<sup>2</sup> Teclado con flechas arriba, abajo, izquierda y derecha
	- **m** Botón de conexión

Todas las capturas de pantalla son ejemplos y pueden ser diferentes cuando se refieran a un paciente en concreto y a una terapia individualizada.

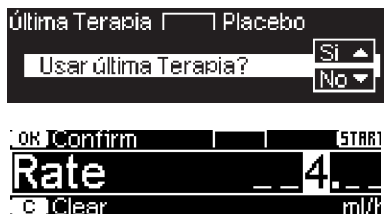

# **Presentación Explicación de los ajustes**

En la parte superior de la pantalla se indica el último tratamiento. Se puede contestar Sí/No a las preguntas pulsando **A** para sí o **v** para no.

Los parámetros que pueden modificarse (p. ej., el flujo en ml/h) se abren con **(a)** o  $(x)$ . Al revisar los parámetros, cambie los números/niveles mediante **l r**. El fondo blanco indica el nivel o dígito actual. Utilice **△** o ▼ para cambiar el ajuste actual. El texto de ayuda de la parte inferior o superior de la pantalla indica las opciones de procedimiento (p. ej., confirmar el flujo con **k**, iniciar la infusión con **si** o borrar el flujo pulsando **c**).

**Pantalla típica durante la infusión:**

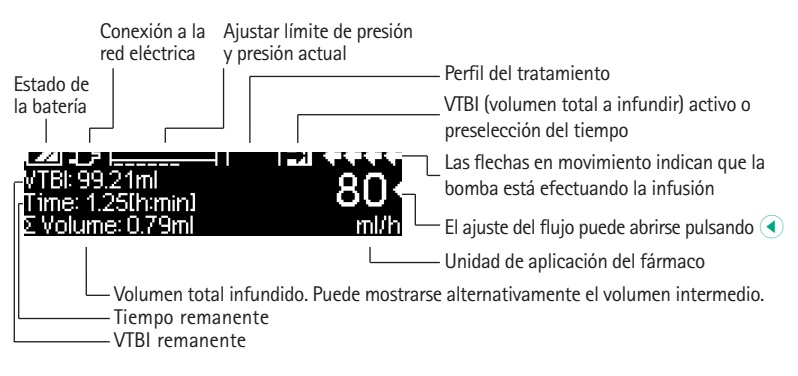

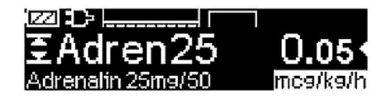

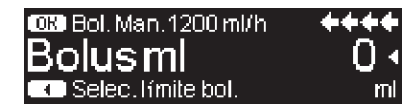

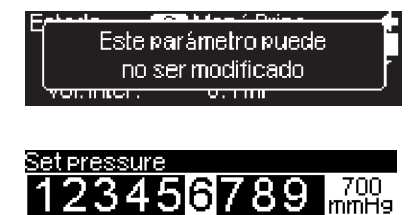

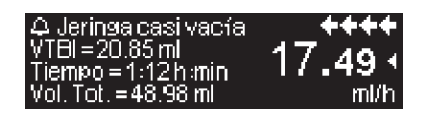

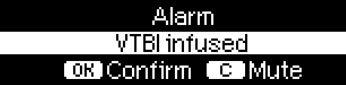

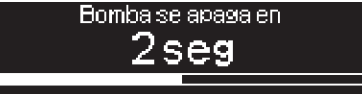

# **Presentación Explicación de los ajustes**

Toda la información de estado puede verse en la línea inferior de la pantalla. Puede seleccionarse la información deseada mediante **d** y **u** y a partir de ese momento se mostrará de forma permanente (p. ej., nombre completo del fármaco, presión del sistema actual, etc.).

se ha pulsado mientras la bomba estaba infundiendo. Inicie el bolo manual a 1.200 ml/h pulsando <sup>(ok</sup>) (véase cabecera de la pantalla) o proceda a fijar el límite del bolo con **l** (véase pie de pantalla).

Esta advertencia aparece, si un usuario intenta corregir o cambiar un parámetro pulsando**l**, cuando el parámetro no puede ser modificado.

Ajuste el nivel de presión con **()** o  $\blacktriangleright$  y confírmelo pulsando<sup>(ok</sup>). Cancele el mismo para corregir la presión utilizando**c**.

Las pre-alarmas se indican con un mensaje en la pantalla (p. ej., «VTBI casi acabado»), un tono audible y se enciende un indicador luminoso amarillo. Para confirmar la pre-alarma, pulse  $(\infty)$ .

En caso de que haya una alarma de funcionamiento (p. ej., «VTBI infundido»), la infusión se para, suena un tono audible y se enciende el indicador luminoso rojo. Confirme la alarma con  $(x)$ . La confirmación no activa una respuesta acústica.

Mantenga pulsado **O** durante 3 segundos para apagar la bomba. Aparece una barra blanca de izquierda a derecha que hace la cuenta atrás de 3 segundos. Mientras haya una línea metida, la bomba no se apagará, sino que permanecerá en modo En espera.

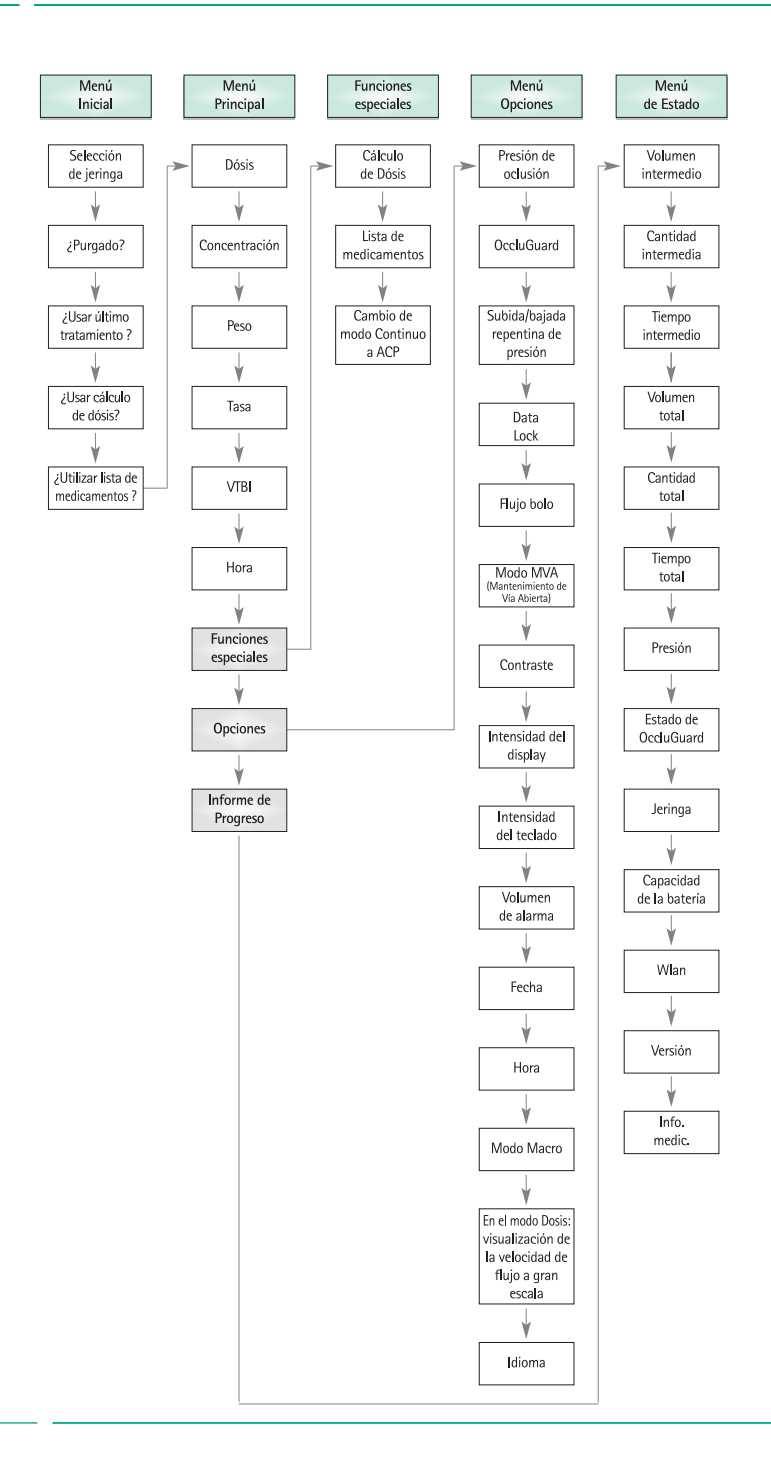

# **FUNCIONAMIENTO**

# **1.1 Inicio de la infusión**

- **•** Asegúrese de que la línea se encuentre correctamente insertada en los sensores (especialmente, el sensor de aire necesita una línea insertada de forma precisa).
- **•** Introduzca la punta verticalmente en el frasco de infusión. Llene la parte inferior de la cámara de goteo hasta dos terceras partes como máximo.
- **•** Llene la línea de infusión de abajo hacia arriba y cierre entonces la pinza de rodillo.
- **•** Si el dispositivo está conectado a la red, la pantalla indicará el estado de la batería, el símbolo de conexión a la corriente y el último tratamiento.
- **•** Pulse**o**para encender el dispositivo. Observe la autocomprobación automática: se muestra el mensaje «Autocomprobación activa», así como la versión del software, suenan dos tonos audibles y los tres indicadores luminosos (amarillo, verde/rojo y azul) se iluminan brevemente una vez. Se indica el suministro de corriente (funcionamiento a través de la red o por batería) y el nivel de presión establecido. Asimismo, aparece al principio el tipo de línea (siempre y cuando ya esté insertada). A continuación, se indica el volumen de aire acumulado y el tamaño máximo de las burbujas de aire, lo que desencadena la alarma de aire del dispositivo.

La bomba permite descargar cuatro idiomas (dependiendo del número de caracteres especiales del idioma), el usuario podrá seleccionar la lengua a utilizar en la bomba. Durante la primera puesta en marcha de la bomba el usuario deberá seleccionar los idiomas a utilizar, deberá marcarlos con (**4**). Después de la selección, deberá confirmarse seleccionando el último menu de la lista y presionando**k**. Después el idioma a utilizar deberá seleccionarse con **t** y confirmar con**k**. Responder la siguiente pregunta con **v** para activar el idioma seleccionado.

**•** Pulse **C** para comenzar a introducir directamente los parámetros del tratamiento o pulse**x**y**u**para abrir la puerta de la bomba y continuar introduciendo la línea.

**A** Precaución: Nota: La bomba no se puede apagar con la línea IV insertada.

Precaución: Puede introducir la línea sólo mientras el dispositivo está encendido y el elemento guía de la línea está insertado. En caso contrario, existe el peligro de flujo libre. Ponga atención en mantener la pinza de rodillo cerrada antes de introducir la línea de infusión, especialmente en un intervalo de temperatura entre 10º C y 15º C. No deje de vigilar nunca la bomba cuando introduzca el tubo.

Atención: La inserción de diferentes líneas en la bomba se realiza de la misma manera. Por favor, consulte las instrucciones y el embalaje de las diferentes líneas (estándar, para transfusión, opaca, enteral para nutrición, etc.) a fin de obtener información sobre la preparación y el uso de estas líneas.

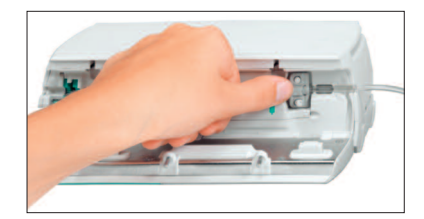

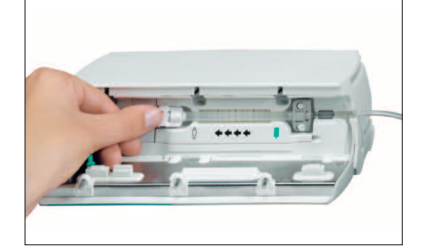

Introduzca la línea de infusión de derecha a izquierda. Asegúrese de que la línea quede recta. Primero, pase la línea por el sensor de con tracorriente. Después, introduzca la pinza con dos orificios.

A continuación, coloque el clip blanco. Asegúrese de que el segmento de silicona no esté estirado ni retorcido; los asteriscos del tubo deben estar en línea recta y no retorcidos.

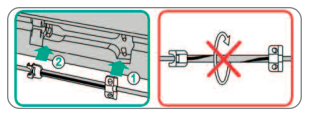

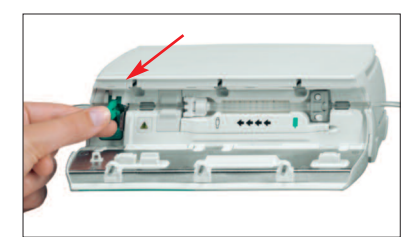

Introduzca la pinza de flujo libre (véase la flecha roja) en el orificio abierto en la dirección indicada por la flecha hasta que la palanca de abertura quede enclavada y la pinza de seguridad apriete las líneas (la lámpara indicadora parpadeante se apaga).

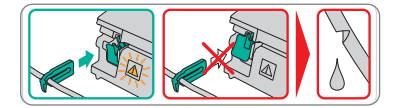

- **•** Presione firmemente el tubo para introducirlo en la ranura del sensor de aire y así asegurarse de que la línea esté correctamente colocada. Coloque el tubo en las muescas de la derecha y de la izquierda de la bomba.
- **•** Cierre la puerta de la bomba presionando firmemente con ambas manos en cada uno de los lados; continúe presionando firmemente hasta que note que el mecanismo de cierre de la puerta actúa. No abra el rodillo hasta que la bomba se lo indique en pantalla, una vez completada la prueba automática. Después seleccione la línea insertada con **a** y confírmela con **(**a). Abra la pinza de rodillo.

Precaución: No forzar la puerta para cerrarla. Si resulta difícil cerrar la puerta, compruebe que el conjunto intravenoso y la pinza antideslizamiento (verde) estén correctamente instalados.

Precaución: Antes de abrir la puerta, cierre la pinza de rodillo y asegúrese de que la puerta no caiga. Si la puerta se abre en posición horizontal, compruebe que la pinza antideslizamiento (verde) ocluya correctamente el conjunto intravenoso y que el gancho de extensión de la puerta no esté roto. Si el gancho de la puerta está dañado o roto, no vuelva a utilizar la bomba.

Precaución: Si se selecciona una línea incorrecta el tiempo transcurrido en detectar una alarma puede verse prolongado. De la misma forma, también es posible un caudal de infusión incorrecto.

**•** Pulse  $\blacktriangle$ ) si la función de cebado está activada para cebar la línea de infusión con el flujo visualizado. Anule el cebado con**k**. Repita el procedimiento hasta que la línea esté completamente cebada. Luego pulse  $\blacktriangledown$  para proceder.

Nota: Durante el cebado todas las alarmas de aire y goteo están desactivadas.

- **•** Establezca la conexión con el paciente.
- **•** Responda a la pregunta, si debe utilizarse el antiguo tratamiento, con  $\blacktriangle$  o  $\blacktriangledown$  (la pregunta puede desactivarse por medio del manual de servicio). Si selecciona**u**, la bomba pasa al Menú Principal.

Nota: A velocidades inferiores a 1 ml/h, no siempre se garantiza que se detecte que la pinza de rodillo está cerrada debido a razones físicas. Puede usarse un sensor de goteo para evitar este riesgo.

**Ajuste del flujo de suministro:**

- **•** En el Menú Principal, abra el flujo con  $\left(\sqrt{2}\right)$  y ajústelo con **q?**.
- **•** Pulse **sf** para comenzar la infusión. Se necesita el VTBI para iniciar la infusión. El tiempo se calculará al introducir el VTBI. Al introducir el tiempo, se calcula el VTBI si se ha programado la velocidad/dosis. Las flechas en movimiento que aparecen en la pantalla y el indicador luminoso verde indican que la bomba está funcionando.

Nota: Si se utiliza Infusomat Space Line SafeSet, no es necesario el VTBI.

Nota: La infusión en curso puede cancelarse en cualquier momento pulsando **sf**. Puede apagarse la bomba en cualquier momento pulsando **o** durante 3 segundos (excepción: DataLock, nivel 2) mientras esté metida una desechable.

# **1.2 Introducir diferentes combinaciones de flujo, VTBI (= volumen a infundir) y tiempo**

El Infusomat® Space ofrece la posibilidad de introducir un límite de volumen y tiempo, además del flujo de infusión. Cuando se introducen dos de estos parámetros, el tercero será calculado por la bomba.

Si se preselecciona un volumen y/o tiempo, se sitúa el símbolo de una flecha delante de uno de estos parámetros en el Menú Principal. Se denomina el «objetivo». Durante

la infusión de la bomba, este símbolo de objetivo se muestra junto a las flechas que se desplazan en la pantalla de ejecución (este símbolo no está visible cuando se utiliza TCI). La asignación del símbolo de objetivo, que aparece en el Menú Principal, muestra el parámetro establecido para la aplicación (VTBI o tiempo). Cuando se varía el flujo, el llamado parámetro objetivo no está principalmente ajustado al nuevo flujo, sino al parámetro que no tiene el símbolo de objetivo delante. Después de iniciarse la infusión, el VTBI y tiempo restantes se indican en el Menú Estado y en la pantalla de ejecución (los valores se cuentan hacia atrás).

1.) Introduzca el VTBI y el tiempo: El flujo de infusión se calculará y aparecerá en la parte inferior de la pantalla.

Objetivo: Volumen

- **•** Seleccione el VTBI con **a** y ábralo con **(**
- **•** Introduzca el VTBI con **e** $\frac{1}{2}$  y confírmelo con  $\alpha$ .
- **•** Seleccione el tiempo con **a** v ábralo con **♦**.
- **•** Introduzca el tiempo con **e**<sup>2</sup> y confírmelo con  $\circ$ 8.

Compruebe la verosimilitud del flujo calculado.

Proceda de igual forma para calcular 2) y 3).

- 2.) Infusión con límite de volumen Introduzca el flujo y el VTBI: El tiempo de infusión se calculará y visualizará en la parte inferior de la pantalla. Objetivo: VTBI
- 3.) Infusión con límite de tiempo

Introduzca el flujo y el tiempo: El volumen de infusión se calculará y aparecerá en la parte inferior de la pantalla.

Objetivo: Tiempo

**Modificación de valores ya introducidos de VTBI y tiempo** (flujo, VTBI y tiempo ya existentes en el momento de efectuar la modificación):

a) El símbolo de objetivo está delante de VTBI:

- **•** Modificación del VTBI => Ajuste del tiempo. Objetivos antiguo y nuevo: VTBI
- **•** Modificación del tiempo => Ajuste del flujo. Objetivos antiguo y nuevo: VTBI

b) El símbolo de objetivo está delante del tiempo:

- **•** Modificación del tiempo => Ajuste del VTBI. Objetivos antiguo y nuevo: Tiempo
- **•** Modificación del VTBI => Ajuste del tiempo. Nuevo objetivo: VTBI

# **1.3 Aplicación de bolo**

Después de pulsar el botón **co** puede seleccionarse la unidad de bolo con  $\blacktriangledown$ .

Nota: La unidad seleccionada no se almacenará. Es posible administrar un bolo en ml.

Hay tres formas de administrar un bolo:

1.)Bolo manual: Pulsar **nb**. Luego pulsar **k** y mantener pulsado el botón. El líquido se administra, mientras el botón esté presionado. Se muestra el volumen del bolo infundido. El máximo tiempo de bolo se encuentra limitado a 10 seg.

Una señal acústica indicará que se ha alcanzado este límite.

- 2.)Bolus con pre selección de volumen:Presionar **nb**. Después presionar **l** y ajustar la dosis del bolo utilizando **q**. Presionar **nb** para confirmar el inicio del bolo. Dependiendo de la configuración de la bomba se escuchará una señal acústica al finalizar el bolo.
- 3.)Bolo con cálculo de flujo: Pulse **nb**. Luego pulse **l** y establezca el límite del bolo utilizando **q**. Pulse **k** para confirmar el límite del bolo. Ajuste con **ofo** el tiempo en el que debe suministrarse el bolo. El flujo calculado del bolo se muestra en la parte superior de la pantalla. Pulse **nb** para confirmar e iniciar el bolo.

La unidad seleccionada se guardará y en adelante se ofrecerá por defecto. Con esto también puede administrarse un bolo en ml en modo Dosis.

La unidad del bolo siempre depende de la dosis seleccionada. Si por ejemplo la dosis está seleccionada como mg/kg/h, luego el bolo es dado en mg/kg. Si la dosis está administrada sin ser relacionada con el peso del paciente (mg/h), el bolo se da en mg.

Puede utilizar el programa de servicio para introducir un flujo de bolo predeterminado y máximo. Sin embargo, después de iniciar un nuevo tratamiento el dispositivo vuelve siempre al flujo predeterminado, incluso si el flujo de bolo fue modificado manualmente con antelación.

Nota: Si el límite del bolo no se introduce después de pulsar **nb**, la bomba regresa a la pantalla de ejecución automáticamente.

Nota: Volumen infundido durante el bolo con preselección de volumen en formato ascendente.

Para purgar la línea en cualquier momento al parar la bomba presionar **(2)**. Responda la siguiente pregunta presionando u para iniciar el proceso de purgado. Cancelar presionando k o cualquier otra tecla

Precaución: ¡Tenga cuidado de no dar una sobredosis! Con un flujo de 1.200 ml/h, 1 ml se administra en tan sólo 3 segundos. Para cancelar el bolo en cualquier momento, pulse **k**. En volúmenes de bolo pequeños, debido a las características de iniciales de la bomba y las tolerancias de la infusión el sistema no puede excluirlos. Desconectar al paciente durante el purgado.

# **1.4 Cambio de línea de infusión e inicio de un nuevo tratamiento**

Nota: Interrumpa siempre la conexión con el paciente antes de cambiar una línea para evitar errores de dosificación. Nunca deje de vigilar la bomba mientras funciona al cambiar la línea. Compruebe y limpie la pinza de seguridad periódicamente.

- **•** Pulse **sf** para parar. El indicador luminoso verde se apaga. Cierre la pinza de rodillo e interrumpa la conexión con el paciente.
- **•** Presione  $\bullet$  v abra la puerta de la bomba con  $\bullet$ . Presione la palanca verde por completo hasta que quede fijada en su posición, quite la línea e inserte una línea nueva.

Nota: En el caso poco probable de que no se pueda abrir la puerta de la bomba, retire la llave Allen del interior de la cubierta del compartimento de la batería. Utilice esta llave para retirar la tapa del sistema de apertura de emergencia de la bomba. Coloque el cigüeñal en la abertura y gírelo hacia la derecha hasta que se abra la puerta de la bomba.

Empuje la tapa de la abertura con un bolígrafo.

Retire el cigüeñal del interior de la cubierta de la batería.

Gire el cigüeñal para retirar la tapa del sistema de apertura de emergencia.

Retire la tapa del sistema de apertura de emergencia.

Gire el cigüeñal en el interior de la abertura para abrir la puerta.

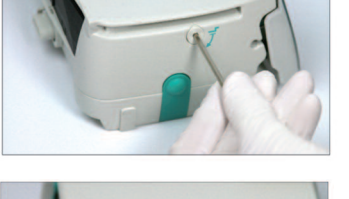

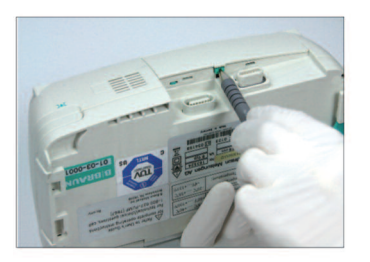

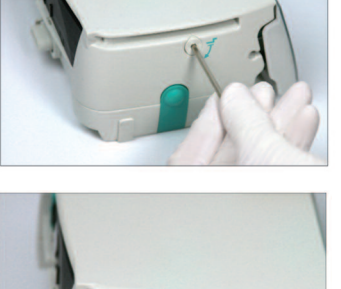

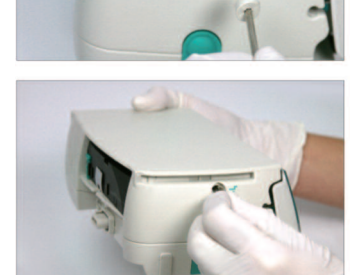

- **■** Cierre la puerta de la bomba, confirme la línea insertada con  $\circ$  vabra la pinza de rodillo.
- **•** A continuación, pulse  $\blacktriangledown$  para continuar una vez completado el cebado.
- **•** Establezca la conexión con el paciente y compruebe los parámetros con **t**.
- **•** Inicie la infusión pulsando

Nota: Se puede iniciar un nuevo tratamiento en cualquier momento al parar una infusión. Si la bomba está en el Menú Principal, de Estado u Opciones, pulse**C** (reiteradamente) y siga las instrucciones descritas.

# **1.5 Fin de la infusión**

- **•** Pulse **sf** para parar la infusión. El indicador luminoso verde se apaga. Cierre la pinza de rodillo e interrumpa la conexión con el paciente.
- **•** Pulse  $\bigcirc$ . Responda a la pregunta, si la puerta de la bomba debe abrirse, con  $\blacktriangle$ .
- **•** Presione la palanca verde por completo hasta que quede fijada en su posición. Quite la línea y cierre la puerta de la bomba.
- **•** Pulse **•** durante 3 segundos para apagar la bomba.

Nota: Los datos serán guardados de manera permanente por el sistema de apagado.

Nota: La bomba no se puede apagar con la línea IV insertada.

# **1.6 Modo de pausa**

En el caso de una interrupción prolongada, el usuario tiene la opción de mantener los valores establecidos.

- **•** Pulse **s** para parar la infusión. Luego pulse **o** durante menos de tres segundos.
- **•** Confirme que la bomba va a entrar en pausa pulsando **u**.
- **•** La bomba está ahora en modo de pausa.

Cuando la bomba está en modo de espera, su pantalla muestra el medicamento y el tiempo restante para este modo; puede establecerse una espera de 1 min a 24 horas. Cambie el tiempo restante pulsando **l**. Salga del modo de espera pulsando **c**. La bomba emitirá una alarma cuando acabe el tiempo de espera.

Mientras en la bomba esté metida una desechable, se usará el modo de pausa también en el caso de que se pulse o durante 3 segundos **o**o más.

# **FUNCIONAMIENTO AVANZADO**

# **2.1 Petición de estado de la bomba cuando la infusión se está ejecutando**

Pulse**c**para cambiar entre la pantalla de ejecución y el Menú Principal mientras se está efectuando la infusión. Navegue a través del menú utilizando **t** para comprobar los parámetros. Para comprobar los parámetros del menú en el Menú de Estado o el de opciones, seleccione «Estado» u «Opciones» en el Menú Principal, abra el menú con**l** y desplácese por el mismo con **t**.

# **2.2 Cambio de flujo, VTBI y tiempo sin interrumpir la infusión y reiniciar los datos del Menú de Estado**

- **•** Para cambiar entre la pantalla de ejecución y el Menú Principal mientras se está efectuando la infusión, pulse**c**. Seleccione velocidad de flujo/VTBI/tiempo con **a** y abra el parámetro con **4**.
- **•** Establezca el nuevo valor con **e** $\frac{1}{2}$  y confírmelo con  $\frac{1}{2}$ .

#### **Reinicio de los datos del Menú de Estado:**

Los parámetros intermedios de volumen y tiempo pueden reiniciarse cuando la bomba está ejecutando la infusión o cuando está parada.

- **•** Seleccione «Estado» en el Menú Principal con **a** y pulse **a**.
- **•** Destaque el volumen intermedio (en ml) o el tiempo intermedio (en h:min.) con **a** y abra el parámetro con  $\bigodot$ .
- **•** Reinicie los valores pulsando  $\bigtriangleup$ .

Tanto el parámetro del volumen total como el tiempo están visualizados en la pantalla como "total" con la unidad correspondiente y pueden reiniciarse al comenzar un nuevo tratamiento. Otra forma de reiniciar los parámetros, cuando la bomba esté en el Menú Principal: Pulse**c**, responda a la pregunta de si se debe utilizar el último tratamiento con  $\blacktriangle$  y reinicie los valores con  $\blacktriangle$ .

El tipo de línea seleccionado aparece en el menú item "Línea" y no puede modificarse una vez seleccionado al inicio de la infusión. El menú "Estado", en el item información de fármacos, mostrará el nombre del fármaco y la fecha de su creación.

La configuración manual o automática del cambio de la infusión primaria a la secundaría se mostrará en pantalla en la línea "cambio PGY ". La capacidad de batería se encuentra disponible en el menú "Cap.Bat" y en el software de la bomba en el menú "Versión". La presión en línea también puede mostrarse en el menú Estado, tanto en mmHg como en Bar, en función de los ajustes de servicio.

# **FUNCIONAMIENTO ESPECIAL**

# **3.1 Unidades de dosificación y Cálculo de las dosis (Visión general)**

En la siguiente lista se muestran las unidades utilizadas en la bomba:

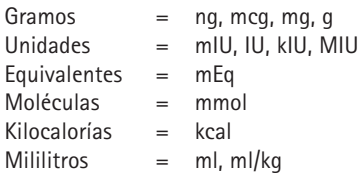

El usuario también puede elegir otras unidades de dosificación:

- **•** En relación con la alimentación: kcal, mEq, mmol
- Unidades relacionadas con la superficie: m<sup>2</sup>

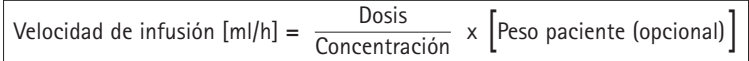

La bomba calcula la superficie corporal con la fórmula "Dubois" (DuBois D, DuBois EF. A formula. Arch Intern Med 1916; 17: 863): BSA(m2) = 0,007184 x peso(kg)0,425 x altura(cm)0,725

Compruebe la plausibilidad del valor de la superficie corporal calculada y el caudal de infusión resultante antes de iniciar la infusión. Además, la dosis relacionada con la superficie corporal se establece mediante el código de barras. El cálculo de la dosis permite calcular la dosis en ml/h según los parámetros de dosificación introducidos.

Parámetros de selección:

- 1. La concentración como la cantidad del principio activo por volumen.
	- Cantidad de principio activo
	- El volumen en ml.
- 2. Cuando sea necesario: peso o altura del paciente
	- Nota: El peso del paciente puede introducirse en kilogramos, libras o gramos.
		- La altura del paciente se introduce en m
			- (se utiliza para calcular el valor BSA)
- 3. La prescripción de la dosis:
	- tiempo relativo a la cantidad de principio activo por min, h o 24h.
	- en relación con el tiempo y el peso del paciente, expresada como la cantidad del principio activo por kg por min, h, 24h o BSA.
- 4. Donde sea necesario: VTBI (Volumen a infundir) en ml.

# **3.2 Cálculo de la velocidad de flujo** (funcionamiento)

- **a** Seleccione Cálculo de Dósis con **l**.
- **a** Seleccione la unidad del principio activo con  $\beta$  y confírmelo con  $\alpha$ .
- **a** Introduzca la concentración poniendo la cantidad de principio activo y el volumen. Introduzca el valor con **e**<sup>2</sup> y confírmelo con  $\alpha$ .
- **a** Si no se va a introducir el peso del paciente, seleccione  $\blacktriangledown$ . Pulse **t** para elegir "Peso" o "Superficie" y confirme con  $(\alpha x)$ .
- **E** Establezca el peso del paciente con **q** y confírmelo con  $\alpha$
- **a** Seleccione la prescripción de la dósis con  $\beta$  y confírmelo con  $\blacktriangle$ .
- **a** Introduzca VTBI si es necesario con **q<sup>2</sup> y** confirme con  $(\alpha k)$ . El tiempo será calculado automáticamente y mostrado al final de la pantalla.
- **a** Ponga la dósis con **q<sup>2</sup> y** confírmelo con <sup>(ok)</sup> La velocidad de flujo se calcula automáticamente y es mostrado al fondo de la pantalla.
- **a** Revisar la velocidad calculada y si es necesario los múltiples parámetros con **t** para cerciorarse del correcto ajuste del medicamento antes de empezar la infusión con **sf**.

Dosis pueden ser cambiadas posteriormente en el Menú Principal, igual que el ratio de infusión, el Volumen Total a Administrar y el tiempo (ver 2.2). El efecto de las modificaciones de la dosis sobre otros parámetros puede verse al pie de la pantalla.

Además, el total y la cantidad intermedia del fármaco infundido se pueden obtener del Menú de Estado. Estos se pueden verificar y cambiar en la misma manera que los otros valores totales e intermedios. Una desactivación del cálculo de dósis sólo se puede realizar cuando la bomba está parada. Pulse **⊙** del Menú Principal y luego pulse **→**.

Atención: Una alteración del peso del paciente modificará la velocidad de flujo.

# **3.3 Lista de medicamentos (librería de medicamentos)**

Hasta un máximo de 1.200 nombres de medicamentos incluyendo datos e información de la terapia y hasta un máximo de 10 concentraciones de cada medicamento se pueden almacenar en 30 categorías. Estos medicamentos se pueden subdividir en 50 "Care Units" (Servicios) y en 16 Perfiles de pacientes. El proceso de carga de datos en la bomba se puede realizar bien por medio del software Space Upload Manager o con la herramienta HiBaSeD.

Nota: La lista de medicamentos es accesible a través de los menús de Inicio y de Funciones Especiales. El personal sanitario responsable de la infusión, deberá confirmar, antes del inicio de la misma, que la "lista de medicamentos" introducida en la bomba concuerda con las necesidades específicas de ese paciente.

El nombre del "Care Unit" (Servicio) y la fecha de creación (véase el encabezamiento) se deben comprobar en la bomba.

Hay distintas formas de asignar un fármaco a una infusión. Puede ser utilizada tanto si la bomba está en funcionamiento como si está parada.

Se debe seleccionar el nombre del fármaco de la "lista de medicamentos". Si el ratio de infusión, el volumen a infundir y/o el tiempo de infusión ya se definió en el Menú Principal, el fármaco y todos estos valores serán cargados en la bomba de forma automática. Aunque se haya iniciado ya el cálculo de una tasa de dosis, el nombre del fármaco siempre puede reasignarse luego.

**Carga de un medicamento (incluyendo los consiguientes parámetros) desde el Menú principal:**

- **•** Vaya al menú de Funciones especiales y pulse **l**.
- **•** Abra la lista de medicamentos pulsando **4**.
- **•** Navegue por la lista con **f** y seleccione "Care Unit" (Servicio) con **(**a). Si ya ha establecido "Care Area" (unidad de cuidados) una vez en la bomba, este paso se podrá omitir la próxima vez.
- **•** Cambie el Servicio navegando por la lista hasta que aparezca "Change Care Unit" (unidad de cuidados) en la pantalla. Pulse <sup>(ok)</sup> para cambiar el Servicio.
- **•** Navegue por la lista con  $\frac{1}{2}$  y seleccione el perfil del paciente con  $\left( \frac{1}{2} \right)$ . Si no se ha establecido un perfil, este paso se omitirá.
- **•** Navegue por la lista con **a** y haga una selección en orden alfabético (todos los medicamentos) o dentro de una categoría con **l**.
- **•** Si para un mismo medicamento existen diferentes terapias relacionadas, elija el tipo de terapia con **t** y confirme con **l**.
- **•** Confirme con **l** la información de los medicamentos que aparece en pantalla.

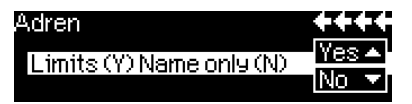

- **•** Decida si han de aplicarse los límites de seguridad del fármaco  $\blacktriangle$ ) o si solo ha de usarse su nombre  $\left(\bullet\right)$ .
- **•** Compruebe si el nombre abreviado del medicamento que aparece en el Menú Ejecutar es el mismo que el del medicamento seleccionado. Compruebe el parámetro en el Menú Principal con **t** and start infusion with **sf**.

Nota: si se ha asignado el nombre de un fármaco sin límites de seguridad, en la pantalla RUN aparecerá el siguiente mensaje:

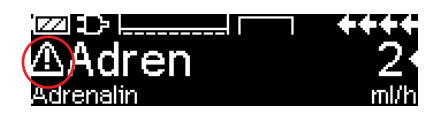

Nota: Tanto el Servicio como el Perfil del paciente no pueden ser modificados dentro de una terapia (incl. el modo Piggyback).

#### **Bolus inicial:**

El bolus inicial se tiene que configurar en el Drug List Manager (Administrador de la Lista de medicamentos).

- **•** Utilice la lista de medicamentos conforme a las instrucciones de uso.
- **•** Seleccione el medicamento deseado con **a** y pulse **a**. Antes de que comience el bolus inicial, el menú del bolus se presenta en la pantalla para permitir editar el bolus con **q**.
- Compruebe el parámetro e inicie la infusión con  $\left($

# **Hard Limits:**

Si los ajustes velocidad/dosis/volumen bolo y velocidad de bolus exceden el valor ajustado el la librería de fármacos (hard limits), el fármaco será rechazado, la bomba volverá al punto inicial de selección del fármaco.

Si esto ocurre con la bomba en funcionamiento, se continuará con la infusión programada hasta ese momento.

#### **Soft Limits:**

Para los mismos parámetros pueden pre-ajustarse los vía el Drug List Editor. El ajuste de los soft limits no es de obligado cumplimiento. A continuación se muestran los diferentes símbolos en relación a los soft limits:

La infusión se encuentra dentro del rango mínimo y máximo de los soft limits

La infusión se encuentra por encima del rango del límite máximo del softlimit =

La infusión se encuentra dentro del rango del límite mínimo del softlimit =

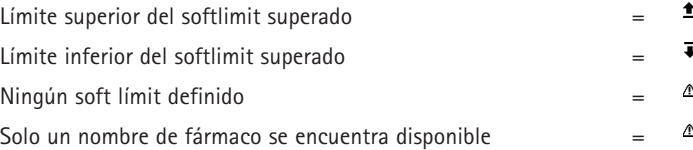

(Solo es posible seleccionar un fármaco de la lista de medicamentos)

\*Volumen de bolo" es el volumen de un único bolo solicitable por el paciente. El límite máximo es la cantidad de fármaco o el volumen que un paciente puede solicitar durante un cierto periodo en total. El bloqueo es el tiempo entre dos bolos. 27

 $\overline{z}$ 

 $\overline{\mathbf{r}}$ 

Los límites de un fármaco deben correlacionarse con los límites de la bomba y el fungible de la misma.

Nota: Se recomienda la adecuada monitorización de fármacos potentes.

Nota: Si está seleccionado un fármaco de la biblioteca de fármacos y la bomba está en funcionamiento con un cálculo de la tasa de dosis, los valores iniciales se sobrescribirán con los valores de la biblioteca, si están seleccionados.

**Actualización de la Lista de medicamentos por acceso remoto desde el Administrador de carga de archivos (Paquete Online Suite de Space)** El icono del archivo parpadea cada 2 s. Hay disponible una actualización.

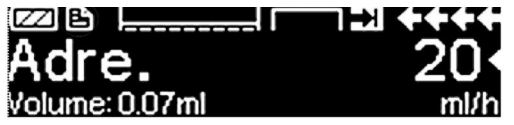

La carga del Listado de medicamentos comienza tan pronto como la bomba esté en modo Pasivo.

Nota: Puede cancelar la carga pulsando **c**.

Si desea usar la actualización de la Lista de medicamentos por acceso remoto, póngase en contacto con su representante de ventas local.

# **3.4 Analgesia Controlada por Paciente(ACP) (opcional)**

La ACP requiere una lista de fármacos con al menos un fármaco que active el perfil ACP. Se definen así las condiciones para una terapia efectiva y segura.

Encienda la bomba con **o** y espere a que concluya la autocomprobación. Según los ajustes, se ofrece directamente la elección de un fármaco o aparece "Menú principal" en la pantalla.

Seleccione "Funciones especiales" con **a** en "Menú principal" y confirme con **l**.

Seleccione la lista de fármacos, la categoría y el fármaco deseado con **o?** .

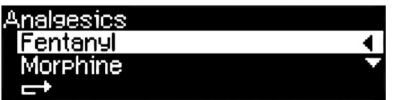

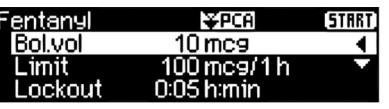

Hecha la selección, la bomba ofrece información adicional sobre el fármaco. Puede confirmarla con  $\blacktriangleleft$ .

Seleccione Perfil ACP con y confirme con **t**. Aparecerán los ajustes de la terapia guardados en la lista de fármacos\*.

Si todos los valores están definidos, puede procederse ya a la terapia con  $\bullet$ .

Según los ajustes predefinidos, la terapia se inicia con un bolo inicial y una tasa basal o no.

Antes de dejar al paciente, la bomba debe ponerse en DataLock nivel 3 con **q** en el menú "Opciones". Esto es especialmente necesario si se teme un posible acceso no autorizado a los ajustes.

El código se introduce con  $\circ$  y se confirma con  $(\circ\kappa)$ .

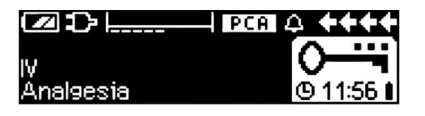

La pantalla de la bomba puede tener ahora este aspecto.

En este estado el paciente puede solicitar los bolos. Éstos se administrarán o denegarán según el estado de la terapia. La jeringa puede también cambiarse usando el código para el nivel 1 o el 2. No obstante, los ajustes de la ACP o de otras terapias sólo pueden modificarse con el código para el nivel 3.

En el menú "Estado" puede comprobarse el estado de la terapia.

Abra el "Menú principal" con **c** y seleccione "Estado" con **q**.

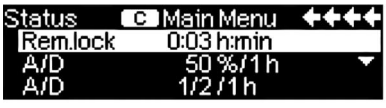

La ratio D/A indica el porcentaje de los bolos administrados y solicitados, lo que permite hacerse una idea de la efectividad de la terapia.

Con **t** en DataLock 3 puede activarse y regularse una confirmación acústica de los bolos solicitados.

Si hay conectado un botón de demanda, el símbolo de la terapia tiene este aspecto:  $PCA$ .

Si no hay ningún botón de demanda conectado, el símbolo de la terapia tiene este aspecto:  $|PCA|$ 

El botón de demanda está conectado a la interfaz P2, en la parte de atrás de la bomba.

Indicación: es posible empezar una terapia en el modo Continuo y cambiar luego a ACP (en caso de que el fármaco admita aplicación continua y ACP).

#### **Gráfica de PCA de Space**

Si se pulsa  $\odot$  en la pantalla RUN, aparecerá la gráfica de PCA de Space:

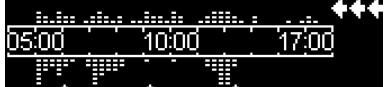

La barra representa un eje temporal, en el que los puntos situados sobre el eje representan el número de bolos administrados y los puntos situados bajo el eje representan el número de bolos rechazados.

La gráfica tiene una resolución de 15 minutos y muestra un máx. de 5 puntos por 15 minutos. En el caso de se administren o rechacen 5 bolos durante este tiempo, se resaltará el último punto.

Los cambios de los parámetros de PCA se indican con puntas de flecha en la parte inferior de la tabla.

# **3.5 Infusión Controlada por Objetivo (TCI) (opcional)**

# **Introducción**

En modo TCI, el usuario define la concentración del fármaco deseada en el cuerpo humano (objetivo) y no un flujo de infusión. Los índices necesarios para alcanzar y mantener la concentración mencionada los calcula la bomba utilizando un algoritmo basado en un modelo farmacocinético de tres compartimentos.

Un modelo farmacocinético es un modelo matemático para predecir la concentración de un fármaco en el cuerpo humano (por ejemplo, el nivel de plasma) después de un bolo o de una infusión continua de duración diferente. Un modelo farmacocinético se desarrolla midiendo los valores de nivel de plasma de una población de pacientes o voluntarios, y los análisis estadísticos correspondientes. Este modelo farmacocinético suele ser un modelo de 2 ó 3 compartimentos que indican los volúmenes de los compartimentos, los índices del intercambio entre los compartimentos y los índices de eliminación/metabolismo del fármaco.

Este tipo de modelos se puede parametrizar para usarlos en diferentes fármacos siempre que sean adecuados para los mismos. El modelo farmacocinético y sus parámetros se describen esquemáticamente en la siguiente ilustración:

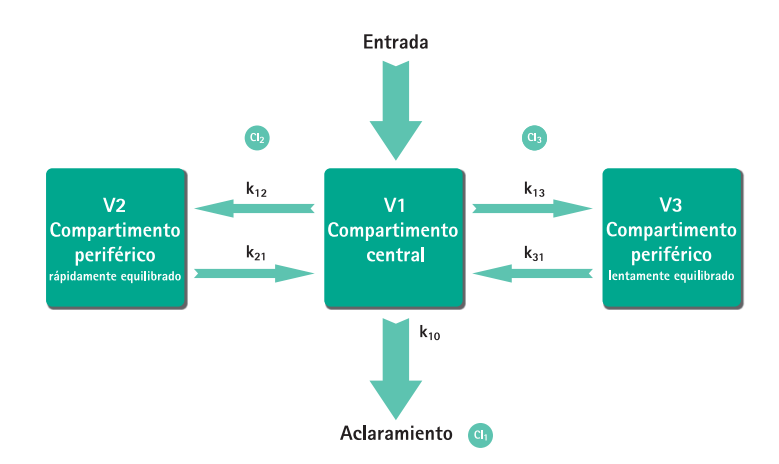

B. Braun Space ofrece dos modos para TCI:

- **•** TCI teniendo como objetivo la concentración de plasma En este modo, el usuario selecciona la concentración deseada de un fármaco en el plasma sanguíneo y el modelo farmacocinético se usa para calcular los índices de infusión necesarios para alcanzar dicha concentración lo más rápido posible (a menos que haya una restricción definida por el usuario).
- **•** TCI teniendo como objetivo la concentración del sitio de efecto En este modo, el usuario selecciona la concentración deseada de un fármaco en el sitio de acción y el modelo farmacocinético se usa para calcular los índices de infusión necesarios para alcanzar dicha concentración lo más rápido posible (a menos que no haya restricción definida por el usuario). Un determinado exceso de la concentración en el plasma es el resultado de este modo.

En el caso del sitio de efecto como objetivo, existe un vínculo necesario entre farmacocinética y farmacodinámica. Como el compartimento del sitio de efecto se considera que no tiene volumen y la constante de flujo k1e se puede ignorar, la constante ke0 es el parámetro necesario para realizar el TCI del sitio de efecto. Un modelo farmacocinético modificado de tal manera se describe esquemáticamente en la siguiente ilustración:

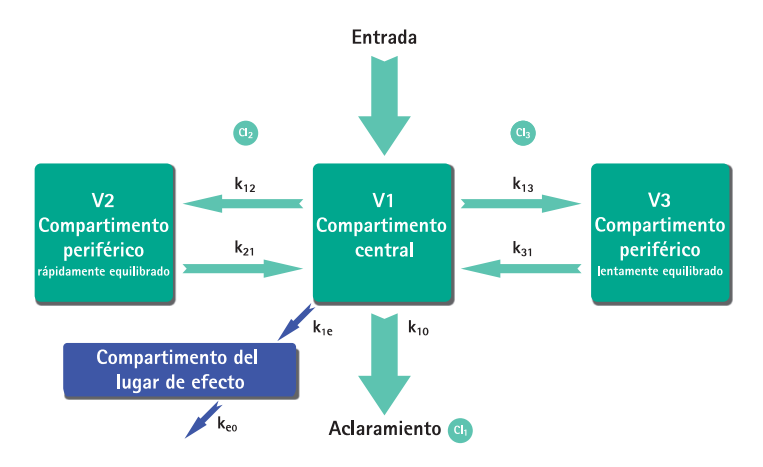

Se puede realizar TCI con B. Braun Space con dos fármacos: Propofol y Remifentanil. Para Propofol, el usuario puede elegir entre dos ajustes de parámetro. Los ajustes de parámetro utilizados para estos fármacos son los siguientes (no todos los ajustes de parámetro permiten el sitio de efecto como objetivo):

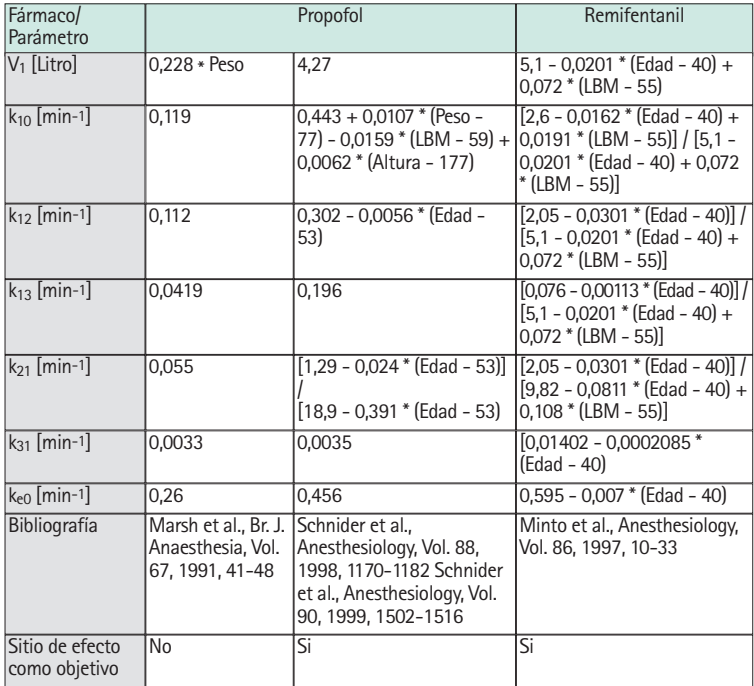

#### **Lista de medicamentos**

La lista de medicamentos preinstalados ofrece los siguientes valores:

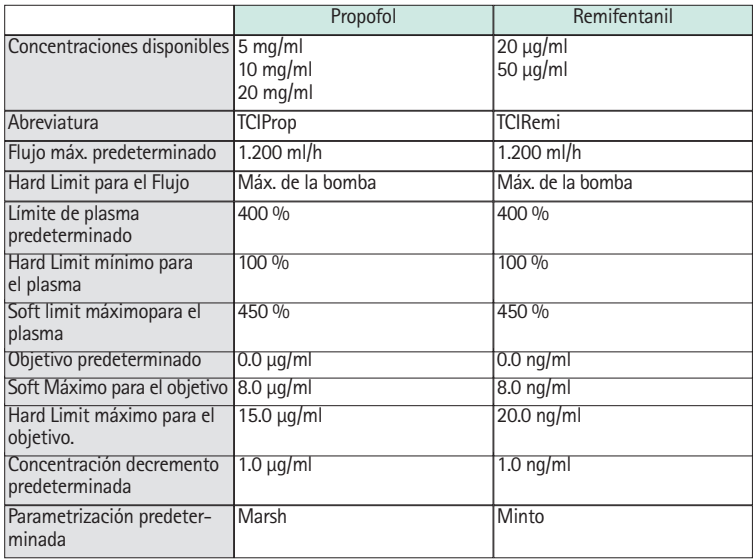

Nota importante: antes de instalar una lista de medicamentos adicional, póngase en contacto con su representante de B. Braun local.

#### **Configuración de la bomba**

TCI requiere una lista de medicamentos con al menos un fármaco que active el perfil TCI. La lista de medicamentos de esta versión está predefinida. Se definen así las condiciones para una terapia efectiva y segura.

Encienda la bomba con  $\bullet$  o y espere a que concluya la autocomprobación. Inserte un desechable y utilice la lista de medicamentos según las instrucciones de uso.

# **Seleccionar un fármaco**

Seleccione la lista de medicamentos, la categoría (es necesario seleccionar los medicamentos TCI de la categoría "TCI") y el medicamento que desee mediante **q**.

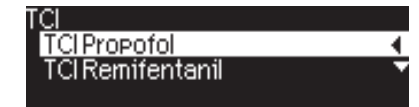

En este ejemplo: Propofol.

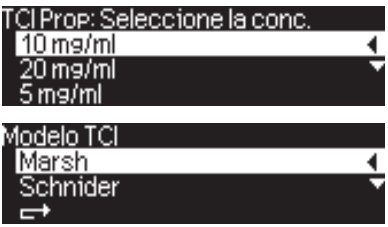

En el siguiente paso, seleccione la dilución (concentración) adecuada del fármaco que se va a administrar así como el ajuste de parámetros (modelo) y el Modo (Sitio de efecto como objetivo o Plasma como objetivo)

Estos pasos únicamente son necesarios en el caso de que haya diferentes opciones para ese fármaco.

# **Introducir los datos del paciente**

En función del ajuste de parámetros, serán necesarios uno o más de los siguientes datos:

- **•** Peso
- **•** Altura
- **•** Sexo
- **•** Edad

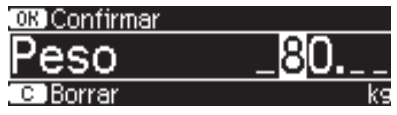

Use **c<sub>i</sub>c**</sub> para modificar los datos del paciente. Ejemplo.

La ventana de edición aparece con la configuración inicial "0" para garantizar que se realiza la modificación de un valor (exención: la configuración inicial de sexo es "hombre").

Si se utiliza el sitio de efecto como objetivo, es posible que el peso se limite debido a las restricciones del cálculo de LBM.

#### **Notas importantes:**

- **•** Asegúrese de introducir los datos correspondientes al paciente respectivo.
- **•** Una vez iniciado TCI, los datos del paciente no se pueden modificar.

#### **Modificar un objetivo e iniciar TCI**

La ventana de edición para configurar un objetivo aparece con el valor predeterminado de la lista de medicamentos.

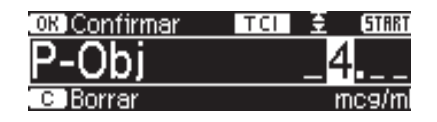

La modificación de este parámetro está conducida por el sistema de reducción de errores en la dosis "DoseGuard™" según los límites definidos en la lista de medicamentos.

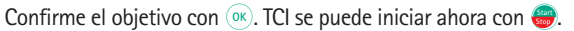

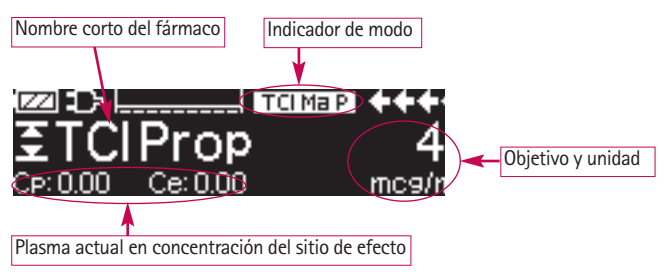

Una vez iniciado TCI, la pantalla muestra lo siguiente:

En la línea superior, hay un icono que indica el ajuste de parámetros y el modo (Indicador de modo) con el siguiente significado:

- **•** "TCI Ma P": TCI plasma Marsh como objetivo
- **•** "TCI Sc P": TCI plasma Schnider como objetivo
- **•** "TCI Sc E": TCI sitio de efecto Schnider como objetivo
- "TCI Mi P": TCI plasma Minto como objetivo
- **•** "TCI Mi E": TCI sitio de efecto Minto como objetivo

En la línea inferior, se pueden mostrar parámetros de estado como velocidad de flujo, Cp/Ce, volumen de infusión, etc. El parámetro deseado se puede seleccionar con **t** . Se recomienda seleccionar Cp/Ce.

En el caso de que sea necesario cambiar el objetivo, pulse **l** para modificar el valor.

**Información útil mientras la bomba está en funcionamiento**

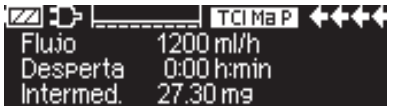

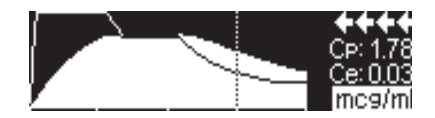

Si pulsa**r**puede solicitar información adicional.

Si pulsa **▶** otra vez, se ofrece una vista general gráfica.

En la línea se describe el curso de Cp sobre el tiempo y en el área se describe el curso de Ce sobre el tiempo. La ventana del tiempo presenta 20 minutos (15 minutos pasados y 5 minutos futuros).

La información adicional se deja con**C**.

# **Finalizar TCI**

Existen dos posibilidades de finalizar la terapia TCI: reversión de la anestesia o sedación:

- **•** Establecer objetivo= 0
- **•** Detener bomba

Se recomienda simplemente detener la bomba pulsando **sf**.

Al pulsar **(** $\blacktriangleright$  la bomba ofrece información adicional; en este caso, la información se modifica de la siguiente manera:

Una vez terminada la terapia caben dos posibilidades:

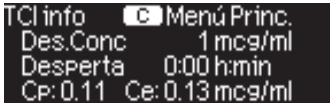

Si vuelve a pulsar ( $\blacktriangleright$ ) se muestra el gráfico.

a) La bomba se puede utilizar para TCI otra vez con el mismo fármaco pero con un nuevo paciente.

En este caso, cancele la terapia anterior y utilice nuevos elementos desechables.

b) La bomba puede acompañar al paciente actual pero en modo continuo (sin TCI).

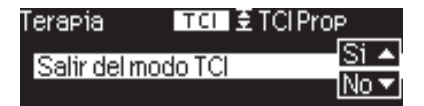

En ambos casos, el "antiguo" TCI ha de terminar mediante**c**y se ha de seleccionar "Sí" en esta pantalla pulsando  $(4)$ .

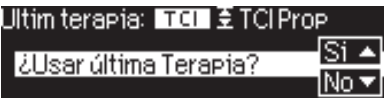

En el caso a), pulse **A** en el menú. En el caso b), pulse  $\rightarrow$ .

# **3.6 Código de barras**

La función de código de barras está incluida pero no activada. Si desea utilizar códigos de barras, póngase en contacto con su representante de ventas local.
# **3.7 Función Piggyback**

El modo piggyback permite interrumpir la infusion actual (primaria) temporalmente para administrar la segunda infusión (secundaria). El sistema piggyback de infusión se conecta con una pieza en "Y" al set de infusión. El sistema secundario de infusion debe colocarse unos 20 cm por encima de la infusión primaria. Todas las líneas deben ser correctamente purgadas. La válvula anti retorno debe colocarse según se muestra en el esquema (ver página siguiente).

Previo a iniciar el modo piggyback la bomba debe estar parada.

Nota: Acuérdese de establecer un VTBI (Obj.Vol.) para las infusiones primaria y secundaria que corresponda con el tamaño del contenedor. La infusión piggyback únicamente puede ser programada en modo continuo o en modo de dosis por unidad de tiempo.

- **•** Introducir el flujo manualmente o a través del cálculo de dosis o en la lista de medicamentos. No puede iniciarse la infusión secundaria si previamente no se han introducido los datos de la infusión primaria (flujo y VTBI).
- Seleccionar "Piggyback" en el menú Funciones Especiales y confirmar con (4).
- **•** El cambio de la infusion primaria a la secundaria ("PIGY" a "PRIM") puede realizarse manual o automáticamente, en modo automático se realizará sin necesidad de confirmación previa, en modo manual deberá responderse con  $\left(\bigwedge_{i=1}^{\infty} 0 \right)$ .
- **•** El flujo y el VTBI de la infusión secundaria puede ajustarse vía cálculo de dosis, librería de medicamentos o manualmente con**q**.
- **•** Iniciar infusión secundaria presionando **sf**. La bomba entregará el volumen del sistema piggyback con el flujo ajustado en el modo piggyback.

Los símbolos mostrados en la cabecera de la pantalla ("PRIM" o "PIGY") mostraran cual es el estado actual de la infusión.

Cuando el volumen del piggyback se ha entregado automáticamente la bomba cambiará a la infusión primaria si ha sido configurada. Si el VTBI del Piggyback 1 se ha infundido la bomba pasará a modo KVO se parará y activará la corres-pondiente alarma. Si la configuración del modo Piggyback es manual, la bomba se parará o continuará en modo KVO hasta que la infusión secundaria se complete y el usuario deberá confirmar manualmente el cambio vía menú item "cambiar a PGY 1" en el menú principal a la infusión primaria e iniciar con **sf**.

Nota: Bolsa de infusión debe contener el volumen residual de KVO después infusa VTBI.

Nota: Cambiar manualmente entre la infusión primaria y la secundaria en el menú principal es posible siempre mientras la bomba este parada. Es aconsejable manterner el sistema roller clamp del equipo inactivo cerrado. La terapia piggyback puede repetirse tantas veces como sea necesario cambiando o reiniciando el medicamento piggyback.

**•** Diríjase a "Establecer nuevo Piggyback" en el menú de Funciones especiales y confirme con  $\bigcirc$ .

Nota: al inicializar los datos de la última infusión secundaria, se inicializa también el VTBI (Obj.Vol.)

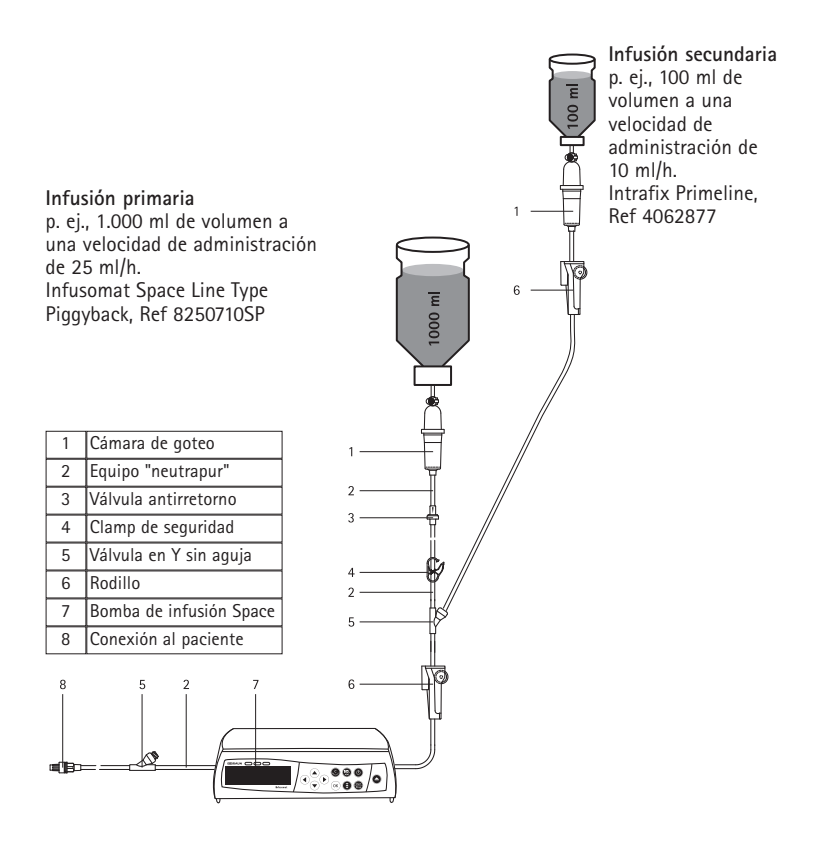

# **3.8 "Ramp and Taper Mode" (Modo Rampa y Descenso gradual)**

El modo "Ramp and Taper" (Rampa y Descenso gradual) está diseñado para administrar infusiones con flujos graduales crecientes ("ramp up") y decrecientes ("taper down"). La bomba calcula automáticamente el aumento y el descenso del flujo, requeridos para coincidir con los parámetros de volumen total, tiempo y tiempo de aumento/descenso. Consta de 3 fases.

- **•** Fase de rampa: el flujo de la bomba se aumenta linealmente hasta que alcanza un flujo predefinido (flujo meseta) en un tiempo predefinido (Tiempo de subida)
- **•** Fase continua: el flujo meseta se usa en forma de infusión continua
- **•** Fase de descenso gradual: el flujo de la bomba se reduce linealmente después de la fase continua hasta que se alcanza el flujo KVO (MVA), o hasta que la bomba se detiene en un tiempo predefinido (Tiempo de descenso)

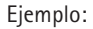

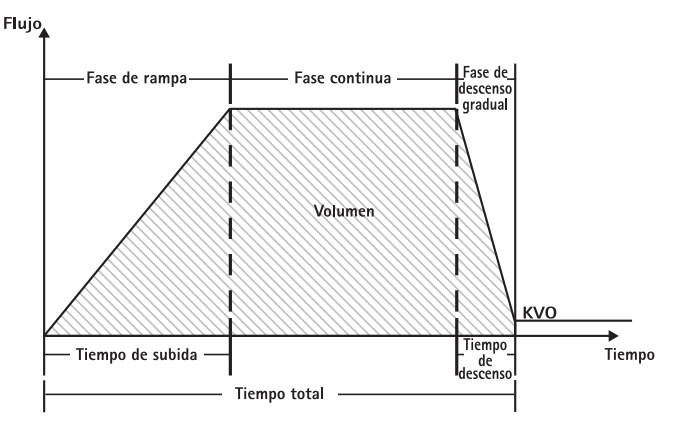

El modo "Ramp and Taper" (Rampa y Descenso gradual) debe ser realizado solamente por un usuario experimentado que esté familiarizado con los principios de la función "Ramp and Taper" y que se haya formado adecuadamente para el uso de este dispositivo.

Nota: La función "Ramp and Taper" (Rampa y Descenso gradual) se muestra siempre en pantalla con un símbolo característico ( $\sqrt{2}$ ).

Nota: La función Bolus está desactivada en el modo "Ramp and Taper Mode" (Rampa y Descenso gradual).

Establezca los Parámetros del perfil: La terapia puede comenzar directamente vía la lista de medicamentos o vía Menú principal/Menú Funciones especiales.

**Inicio del modo "Ramp and Taper" (Rampa y Descenso gradual) vía la Lista de medicamentos:**

Nota: Los parámetros del modo "Ramp and Taper·(Rampa y Descenso gradual) se han configurado en el Drug List Manager (Administrador de la Lista de medicamentos) con anterioridad y se han cargado en la bomba.

- **•** Encienda la bomba con **o** y espere a que concluya la autocomprobación.
- **•** Inserte el fungible y utilice la lista de medicamentos según las instrucciones de uso.
- **•** Seleccione el medicamento deseado con **f** y pulse **(**).

La bomba proporciona ahora una lista de los posibles perfiles de terapia.

- **•** Seleccione "Ramp and Taper Mode" (Modo Rampa y Descenso gradual) con  $\mathbf{R}$  y pulse  $\mathbf{A}$ . Los parámetros de la terapia para el "Ramp and Taper Mode" (Modo Rampa y Descenso gradual) se muestran en la pantalla.
- **•** Para cambiar los valores, pulse **()** para cambiar y  $\circ$ **k** para confirmar.

La bomba se puede poner ahora en funcionamiento pulsando **(s)**.

**Inicio del modo "Ramp and Taper" (Rampa y Descenso gradual) vía el menú de Funciones especiales:**

- **•** Encienda la bomba con **o** y espere a que concluya la autocomprobación.
- **•** Inserte el fungible.
- **•** Vaya al menú de Funciones especiales y seleccione "Ramp and Taper" (Rampa y Descenso gradual).
- **•** Pulse **(4)** I para introducir los parámetros y  $(\infty)$  para confirmar.
- **•** Una vez introducidos todos los parámetros deseados, la bomba se puede poner en funcionamiento pulsando **sf**.

El estado de la terapia se muestra en la parte superior de la pantalla de la bomba por medio del icono de "Ramp and Taper Mode" ("Modo Rampa y Descenso gradual).

La pantalla muestra lo siguiente:

"Ramp phase" (Fase de rampa)

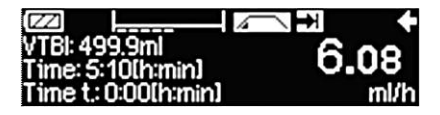

La bomba ahora aumenta el flujo linealmente en el tiempo predefinido hasta que alcanza el flujo meseta y entonces cambia automáticamente a la fase continua.

Fase continua

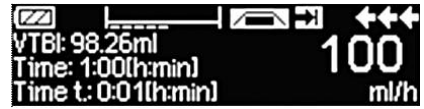

La bomba infunde de manera continua el mismo flujo durante un tiempo predefinido y luego cambia automáticamente a la fase de descenso gradual

Fase de descenso gradual

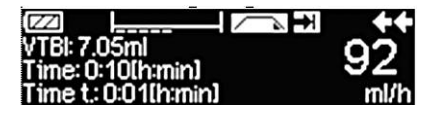

La bomba disminuye el flujo linealmente en el tiempo predefinido hasta que alcanza el flujo KVO (MVA)

Nota: : Una vez iniciada la infusión solamente es posible cambiar los flujos, el tiempo y el VTBI (del inglés, "Volume to be infused") (Obj.Vol.) en la fase continua.

Al editar (aumentar/disminuir) el flujo meseta, la terapia se recalcula. Con el aumento/descenso del flujo meseta, se aumentan/disminuyen los volúmenes de la fase de rampa, la fase continua y la fase de descenso gradual. La fase continua se acorta/prolonga para infundir el VTBI (Obj.Vol.) en su totalidad al final de la fase de descenso gradual.

Al editar el "Ramp/Taper Time" (Tiempo de Rampa/Descenso gradual), la terapia se recalcula. La Fase continua se prolonga/acorta para infundir el VTBI (Obj.Vol.) en su totalidad hasta el final de la fase de descenso gradual.

Al aumentar/disminuir el VTBI (Obj.Vol.), la fase continua se prolonga/acorta para infundir en su totalidad el nuevo VTBI introducido al final de la fase de descenso gradual.

Nota: La administración de medicamentos se puede detener e iniciar de nuevo en cualquier momento en el "Ramp and Taper Mode" (Modo Rampa y Descenso gradual) pulsando **sf**. El modo "Ramp and Taper" (Rampa y Descenso gradual) se detiene inmediatamente sin Fase de descenso gradual y comienza sin una nueva Fase de rampa. Esto no tendrá efecto alguno sobre los parámetros de la terapia.

#### **"Immediate Taper Down" (Descenso gradual inmediato)**

Al elegir la función "Immediate Taper Down Function" (Descenso gradual inmediato) se puede finalizar la terapia con una fase de descenso gradual antes de que el VTBI (Obj.Vol.) definido en un principio se haya infundido por completo.

- **•** Pulse **C** durante la fase continua.
- Use **q** para seleccionar Funciones especiales y pulse **(4)**.
- **•** Seleccione "Immediate Taper Down Function" (Función de Descenso gradual inmediato) y confirme con **l**.

**Edite el tiempo de descenso gradual y pulse**  $\mathbb{R}$  **para confirmar**  $(\alpha x)$ **.** La bomba cambia automáticamente a fase de Descenso gradual y disminuye el flujo linealmente.

# **3.9 Modo Programa**

El modo Programa está indicado para infusiones que requieren un patrón de administración no estándar. El usuario define una serie de intervalos (máx. 12 intervalos) con determinados parámetros (flujo, tiempo, volumen) para cada ciclo.

La bomba proporciona automáticamente cada uno de los periodos programados, uno detrás de otro.

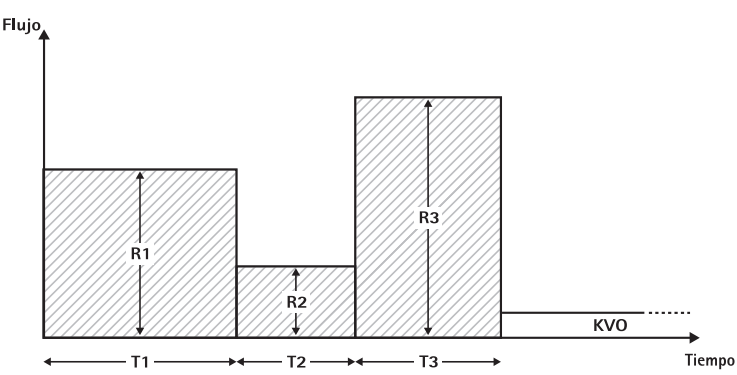

El modo Programa sólo debe ser ejecutado por un usuario experimentado que esté familiarizado con los principios de la función Modo Programa y que se haya formado

Nota: La función Modo Programa activa presenta siempre este icono en la pantalla  $($   $\mathsf{M}$  $\mathsf{L}$  $).$ 

Nota: La función Bolus está desactivada en el modo Programa.

adecuadamente para el uso de este dispositivo.

Establezca los Parámetros del perfil: La terapia puede comenzar directamente vía la lista de medicamentos o vía Menú principal/Menú Funciones especiales

**Inicio del modo Programa vía la Lista de medicamentos:**

Nota: Los parámetros del modo Programa se han configurado en el Drug List Manager (Administrador de la Lista de medicamentos) con anterioridad y se han cargado en la bomba.

- **Encienda la bomba con**  $\bullet$  espere a que concluva la autocomprobación.
- **•** Inserte el fungible y utilice la lista de medicamentos según las instrucciones de uso.

Ejemplo:

- **•** Seleccione el medicamento deseado con **t** y pulse **l**.
- **•** Seleccione el modo Programa con **l**.

En la siguiente pantalla el usuario tiene que confirmar el número de etapas de la terapia con  $(x)$ .

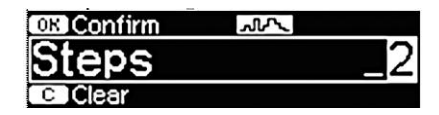

Los parámetros de las etapas de la infusión se muestran en la pantalla. Estos parámetros, configurados en el Drug List Editor (Editor de la Lista de medicamentos), necesitan ser confirmados con **r**.

- **Para cambiar los valores, pulse <b>(** $\bullet$ ) para cambiar y  $\circ$ **k**) para confirmar.
- **•** Ajuste VTBI (Obj.Vol.) con **o**

La bomba se puede poner ahora en funcionamiento pulsando **(s)**.

**Inicio del modo Programa vía el Menú de Funciones especiales:**

- **•** Encienda la bomba con **o** o y espere a que concluya la autocomprobación.
- **•** Inserte el fungible.
- **•** Vaya al menú de Funciones especiales y seleccione el modo Programa.
- Pulse **(4)** para introducir los parámetros y  $(\alpha k)$  para confirmar.
- **•** Ajuste VTBI (Obj.Vol.) con **q**.

Una vez introducidos todos los parámetros deseados, la bomba se puede poner en funcionamiento pulsando **sf**.

En la parte superior de la pantalla aparece el icono de "Modo programa". La pantalla muestra lo siguiente:

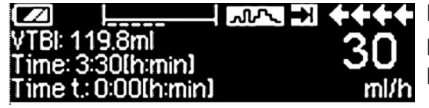

 $\mathbf{11}$  La bomba infunde el flujo predefinido en el tiempo predefinido para la etapa actual.

Solamente se puede cambiar el VTBI (Obj.Vol.) durante una infusión que esté en marcha.

**•** Pulse **C** para comprobar los intervalos previstos del Modo Programa en el Menú principal.

Es posible cancelar una etapa de la terapia que está en marcha. Todas la etapas que siguen en la secuencia programada persisten.

- **•** Vaya al Menú principal pulsando **C**.
- Use **a** para navegar por el Menú principal y seleccione "Current" (Actual) con  $\left( \blacktriangle \right)$ .

- **•** Para comprobar los intervalos previstos, pulse **C**.
- **•** Seleccione "Program Parameters" (Parámetros del programa) con **l**.
- **•** Muévase a través de todas las etapas de los intervalos con **r**.

Nota: La administración de medicamentos se puede detener e iniciar de nuevo en el Modo Programa en cualquier momento pulsando **sf**. Esto no tendrá efecto alguno sobre los parámetros de la terapia.

El número de ciclos está definido por el VTBI (Obj.Vol.). Tenga cuidado estableciendo el VTBI (Obj.Vol.) en la relación correcta con respecto al volumen de un Ciclo. Quizá se pueda necesitar ajustar el VTBI (Obj.Vol.) después de cambiar los intervalos.

El Menú Principal proporciona información sobre el intervalo actual. Los parámetros configurados se pueden comprobar en el menú de "Program Parameters" (Parámetros de Programas) en el Menú principal.

# **3.10 Intermittent Mode (Modo Intermitente)**

El Intermittent Mode (Modo Intermitente) consta de 2 fases. Estas fases se pueden repetir.

- **•** Fase de bolus: el bolus configurado está activo
- **•** Fase de flujo: tiempo transcurrido durante la terapia en el que el flujo introducido es activo

Ejemplo:

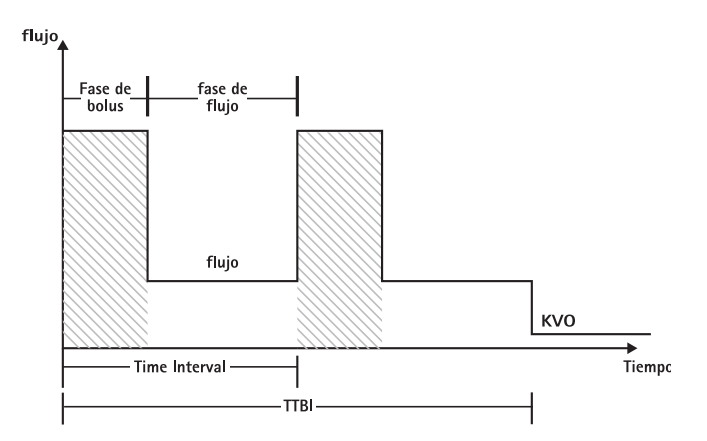

El Intermittent Mode (Modo intermitente) sólo debe ser ejecutado por un usuario experimentado que esté familiarizado con los principios del Intermittent Mode (Modo intermitente) y que se haya formado adecuadamente para el uso de este dispositivo.

Nota: La función Modo Multidosis activa presenta siempre este icono en la pantalla  $($   $n_{n+1}$  $)$ 

Nota: La función "Regular Bolus" (Bolus regular) está desactivada en el Intermittent Mode (Modo Intermitente).

En el modo "Intermittent Bolus" (Bolus Intermitente) los parámetros del servicio del bolus están activos. El nivel de la presión se ajusta automáticamente al valor máximo.

Establezca los Parámetros del perfil: La terapia puede comenzar directamente vía la lista de medicamentos o vía Menú principal/Menú Funciones especiales.

**Inicio del Intermittent Mode (Modo Intermitente) vía la Lista de medicamentos:**

Nota: Los parámetros del Intermittent Mode (Modo intermitente) se han configurado en la Lista de medicamentos con anterioridad y se han cargado en la bomba.

- **•** Encienda la bomba con **o** y espere a que concluya la autocomprobación.
- **•** Inserte el fungible y utilice la lista de medicamentos según las instrucciones de uso.
- **•** Seleccione el medicamento deseado con **t** y pulse **l**.

La bomba proporciona ahora los posibles perfiles de la terapia.

- **•** Seleccione "Intermittent Mode" ("Modo intermitente") con **R** y pulse **(**a). Los parámetros de la terapia para el "Intermittent Mode" ("Modo intermitente") se muestran en la pantalla.
- **•** Para cambiar los parámetros, pulse **(**a) para cambiar y <sup>(ok)</sup> para confirmar.

Nota: El flujo del bolus se calcula mediante parámetros editables. Estos parámetros tienen que ser comprobados por el usuario antes de iniciar la infusión.

La bomba se puede poner ahora en funcionamiento pulsando **sf**.

**Inicio del Intermittent Mode (Modo Intermitente) vía el Menú de Funciones especiales:**

- **•** Encienda la bomba con **sa** y espere a que concluya la autocomprobación.
- **•** Inserte el fungible.
- **•** Vaya al menú de Funciones especiales y seleccione Intermittent Mode (Modo Intermitente).
- **•** Pulse **(a)** para introducir los parámetros y <sup>(ok)</sup> para confirmar.

Una vez introducidos todos los parámetros deseados, la bomba se puede poner en funcionamiento pulsando **sf**.

En la parte superior de la pantalla aparece el icono de "Intermittent Mode" ("Modo intermitente").

En la fase del bolus la pantalla muestra lo siguiente:

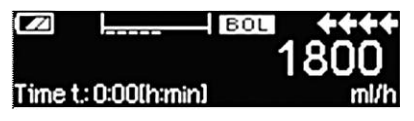

La bomba administra ahora el bolus predefinido

Después de la fase de bolus la bomba cambia a la fase de flujo y la pantalla muestra lo siguiente:

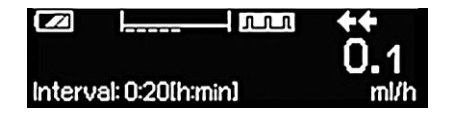

La bomba administra ahora el flujo predefinido.

Nota: Sólo es posible cancelar la infusión del bolus en algún momento de la Intermittent Bolus therapy (terapia de Bolus en Modo Intermitente) con **sta**. Nota: La administración de medicamentos se puede detener e iniciar de nuevo en el Intermittent Mode (Modo Intermitente) presionando **sf**. Durante la infusión es posible cambiar el volumen del bolus, la cantidad, el VTBI

(Obj.Vol.) así como el intervalo de tiempo. **•** Pulse **C**.

- Use **a** para navegar por la lista de parámetros y seleccione el parámetro que se va a cambiar con  $\blacktriangleleft$ .
- **•** Introduzca el nuevo valor y pulse  $(\alpha \kappa)$ . La bomba prosigue la infusión.

**Cambio del bolus después de haber iniciado:**

Si el usuario edita el bolus, la progresión de la terapia cambia.

- **•** Pulse **C**.
- Use **R** para seleccionar Bolus y pulse **4**.
- **•** Cambie el Bolus usando **t** y pulse **k** para confirmar. La bomba recalcula automáticamente todos los otros parámetros de la terapia.

#### **Cambio del intervalo de tiempo después de haber iniciado:**

Si el usuario edita el intervalo de tiempo, la progresión de la terapia cambia.

- **•** Pulse **C**.
- **•** Use **f** para seleccionar Intervalo y pulse **4**.
- Cambie el Intervalo usando **a** y pulse  $\alpha$  para confirmar. La bomba recalcula automáticamente todos los otros parámetros de la terapia.

# **3.11 Dosis administrada a lo largo de un tiempo (DOT, del inglés, "Dose Over Time ")**

La función DOT (del inglés, "Dose Over Time") se usa para administrar una dosis específica de antibiótico en un tiempo específico. DOT es una terapia propia y no se puede usar en combinación con otra terapia excepto con Piggyback. Solamente se puede activar vía el Drug List Manager (Software para la gestión de listados de medicamentos). Se puede usar para infusiones estándar y/o para piggyback.

La función DOT activa se muestra siempre en pantalla con un símbolo  $c$ aracterístico  $\Box$ . Si además de DOT se encuentra activa la terapia piggyback, se mostrará en pantalla un símbolo combinado correspondiente a ambas  $t$ erapias ( $For $\circ$$ ).

Nota: La función DOT sólo debe ser ejecutada por usuarios experimentados que estén familiarizados con los principios de la función DOT y que se haya formado adecuadamente para el uso de este dispositivo.

El flujo de infusión en DOT no se puede cambiar. Este parámetro es resultado de los ajustes de la dosis total y del tiempo de infusión. Inmediatamente después de la selección de Medicamento, se tienen que establecer el tiempo de infusión y la dosis total que se quiere infundir.

Si la lista de medicamentos contiene valores por defecto para estos parámetros, los valores por defecto se usan como valores preestablecidos.

Si fuera necesario introducir cambios durante la infusión, la administración se puede controlar cambiando el tiempo. La bomba calcula el nuevo flujo usando la dosis total que queda por infundir y el tiempo remanente. En el Menú principal, se pueden cambiar la dosis total, el tiempo y el VTBI (Obj.Vol.), también durante el Modo FUNCIONAMIENTO. Otros parámetros (dosis, flujo basal, concentración, peso del paciente y altura del paciente) no se pueden cambiar.

Nota: La función KVO (MVA) y la función Bolus están desactivadas durante la función DOT.

Nota: La función DOT requiere siempre el uso de unidades de dosificación (es decir, mg o mg/kg peso del paciente).

Antes de utilizar la función DOT, póngase en contacto con su representante de B. Braun local.

**Inicio de la función "Dose Over Time" (DOT) (Dosis administrada a lo largo de un tiempo) vía la Lista de medicamentos:**

Nota: Los parámetros de la función DOT se han configurado en el Drug List Manager (Administrador de la Lista de medicamentos) con anterioridad y se han cargado en la bomba.

- **•** Encienda la bomba con **o** y espere a que concluya la autocomprobación.
- **•** Inserte el fungible y utilice la lista de medicamentos según las instrucciones de uso.

**Seleccione un medicamento usando**  $\mathbf{\Theta}$  **y pulse**  $\mathbf{\Theta}$ **.** 

La bomba proporciona ahora los posibles perfiles de la terapia. Seleccione la función "DOT" con **R** y pulse **4**.

El editor del parámetro Dosis total (Dosis Tot.) se muestra en la pantalla si en la Lista de medicamentos se ha seleccionado un medicamento que se ha de administrar con la terapia DOT y no hay introducido ningún valor por defecto para Dosis total (Dosis Tot) en la lista. El editor también se muestra en pantalla si el parámetro Dosis total (Dosis Tot.) se edita en el Menú principal.

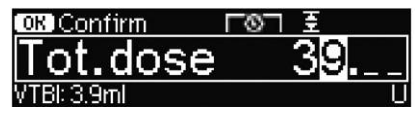

Introduzca la dosis total, si fuera necesario, y confirme con **k**.

El editor del parámetro Tiempo se muestra en la pantalla si en la Lista de medicamentos se ha seleccionado un medicamento que se ha de administrar con la terapia DOT y no hay introducido ningún valor por defecto para Tiempo en la lista. El editor también se muestra en pantalla si el parámetro Tiempo se edita en el Menú principal.

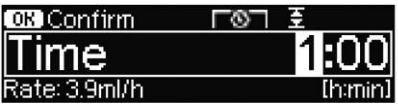

Introduzca el tiempo, si fuera necesario, y confirme con  $(\alpha k)$ .

El VTBI (Obj.Vol.) se calcula automáticamente y se muestra la siguiente pantalla:

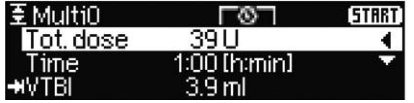

Compruebe el flujo calculado usando **t** para comprobar la verosimilitud. Inicie la función DOT pulsando **fs**.

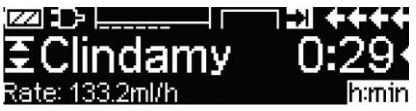

Menú Funcionamiento: Se usa el tiempo para controlar la terapia. Por esta razón, el tiempo remanente se muestra en números grandes en el menú Funcionamiento. El parámetro situado en la esquina inferior izquierda se puede desplazar en pantalla. Seleccione el parámetro Flujo cuando salga de la bomba

Nota: Siempre es posible pulsar la tecla **C** en el Menú Funcionamiento y editar o comprobar valores mientras la bomba está funcionando.

# **PROGRAMACIÓN AUTOMÁTICA**

Nota: Todas las funciones del modo normal de la bomba permanecen activas cuando las solicitudes se reciben a través de la programación automática.

La bomba puede aceptar solicitudes de medicamentos de forma inalámbrica del sistema EHR o de la SpaceStation con SpaceCom. El flujo de trabajo para aceptar una solicitud de forma inalámbrica variará en función de su proveedor del sistema EHR.

- **•** Con un dispositivo manual o un portátil, revise la solicitud y siga el protocolo establecido en su hospital para escanear la bolsa/jeringa, la bomba, el paciente y el enfermero (opcional).
- **•** Una vez que la solicitud se ha confirmado en el dispositivo manual o portátil, indique al sistema EHR que envíe la solicitud directamente a la bomba. La solicitud llegará y aparecerá en la bomba en el plazo de 10 segundos.

**•** Asegúrese de que la bomba se encuentra en el Menú principal, modo pasivo o modo de espera.

**•** Aparecerá el mensaje de nuevo pedido con el modo y nombre del medicamento.

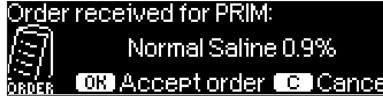

- **•** Pulse la tecla  $\circledcirc$  para aceptar o la tecla  $\bullet$  para cancelar el pedido y responder a la pregunta.
- **•** Seleccione Unidad de cuidados y Perfil de paciente al igual que en la programación de la Biblioteca de medicamentos del Capítulo 1.
- **•** La bomba buscará la coincidencia con la Biblioteca de medicamentos.

Nota: Si no coincide ninguna biblioteca de medicamentos, lo que puede deberse a que no coincida ningún nombre, ninguna concentración o ninguna unidad de dosificación, la bomba mostrará el motivo de que no haya ninguna coincidencia y, dependiendo de la configuración de su hospital, permitirá la programación manual fuera de la biblioteca de medicamentos o rechazará totalmente la solicitud. Una solicitud confirmada fuera de la biblioteca de medicamentos tendrá un triángulo con un signo de admiración para indicar que no existen los ajustes correspondientes de la biblioteca de medicamentos.

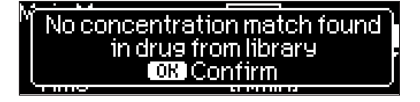

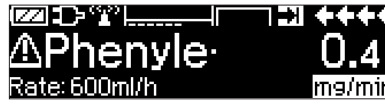

**•** Desplácese hasta cada valor para confirmarlo utilizando las teclas de dirección **Q.** 

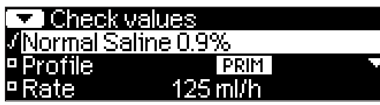

Note: Order may be cancelled prior to confirming order.

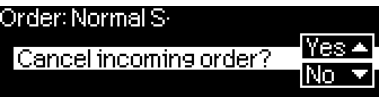

**•** Una vez confirmados todos los valores, aparecerá el menú principal.

Nota: Se emitirá una alerta de límite flexible si el valor supera cualquier límite flexible establecido en la biblioteca de medicamentos; los límite flexibles pueden anularse o reprogramarse su valor de acuerdo con las políticas de la institución. La solicitud se rechazará si se superan los límites máximos. (Excepto cuando el programa de servicio de la bomba no esté configurado para buscar coincidencias en la biblioteca de medicamentos en la programación automática).

#### **Para solicitudes primarias ("Continuas" o "Dosis en intervalo de tiempo"):**

Nota: La primera solicitud enviada se considera siempre la infusión primaria; las siguientes solicitudes se considerarán PIGGYback.

Nota: Las solicitudes enviadas como "Dosis en intervalo de tiempo" se consideran siempre la infusión primaria; no podrá recibirse ninguna solicitud posterior. Además, no podrán recibirse actualizaciones para "Dosis en intervalo de tiempo".

**•** Pulse la tecla Iniciar/Detener **de la para iniciar la infusión.** 

#### **Actualizaciones para la actual infusión primaria**

Pueden recibirse actualizaciones para las infusiones primarias mientras la bomba está funcionando o detenida y en modo primario o PIGGYback.

#### **En modo primario:**

**•** Aparecerá en la pantalla el icono de actualización; siga las instrucciones que aparecerán en pantalla para aceptar o cancelar la solicitud. La pantalla de confirmación indicará los valores ANTIGUO y NUEVO de los parámetros que hayan cambiado.

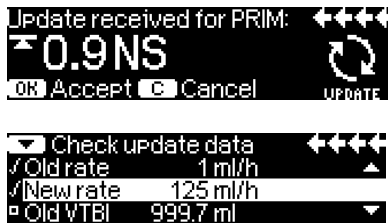

**En modo PIGGYback:**

- **•** Aparecerá un mensaje en la parte superior de la pantalla indicando que existe una actualización disponible para el modo primario.
- **•** Pulse la tecla **B** para ver la solicitud.
- **•** Siga las instrucciones y pulse **s**para aceptar la solicitud o la tecla **C** para cancelar y retrasar la solicitud.

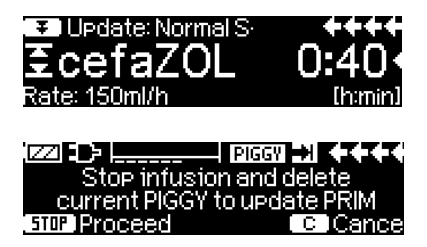

**Nueva infusión primaria:**

- **•** Para aceptar una nueva solicitud primaria, detenga la infusión y elimine la actual infusión primaria pulsando la tecla**c**y respondiendo "sí" a la pregunta de si de-
- sea eliminar la infusión actual.

#### **Solicitudes de PIGGYback:**

Las solicitudes recibidas una vez establecida la primaria se referirán a infusiones PIGGYback: siga las instrucciones que aparecerán en pantalla para detener la primaria y aceptar la solicitud de PIGGYback.

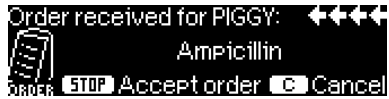

**•** Confirme los valores de la solicitud como se indica anteriormente para las solicitudes primarias.

• Responda a las preguntas sobre comprobación de altura de la bolsa y pinzas antes de iniciar PIGGYback.

**Nueva solicitud de PIGGYback mientras PIGGYback está realizando una infusión:**

**•** Siga las instrucciones de pantalla para detener la infusión actual.

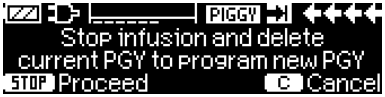

Nota: Las solicitudes de PIGGYback pueden retrasarse pulsando la tecla **c** para cancelar la solicitud y responder que sí a la pregunta "desea retrasarlo?".

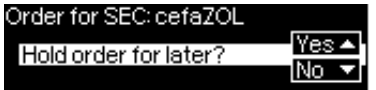

Nota: Solo se pueden cambiar los valores de una solicitud entrante tras confirmar todos los valores. Una vez confirmados todos los valores, puede desplazarse hasta cualquier valor y abrir el editor con **(4**) para cambiar el valor. También puede cancelar la solicitud y pedir que se envíe una solicitud revisada.

Nota: Si la bomba entra en modo de espera con una solicitud pendiente, la nueva solicitud parpadeará en lo alto del soporte, junto a la pantalla; pulse la tecla **M** para aceptar la solicitud (la bomba saldrá del modo de espera).

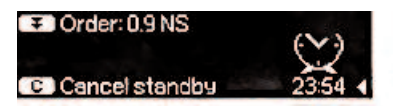

# **OPCIONES**

Las funciones opcionales pueden seleccionarse y cambiarse mientras la bomba está ejecutando la infusión o está parada. Para corregir un elemento de menú, seleccione «Opciones» en el Menú Principal y pulse**l**. Luego seleccione la función deseada con **a** y siga las instrucciones de uso descritas.

# **5.1 Presión de oclusión**

Cuando se use la presión de oclusión, el período durante el cual suena la alarma puede acortarse, en caso de oclusiones en el sistema. Como norma general, la presión de ajustado deberá establecerse siempre con un valor superior al de la presión del sistema. Si se activa la alarma de presión en un nivel de presión en el que no se produce oclusión del sistema, deberá ajustarse en un valor más alto el nivel de presión.

Para poder garantizar tiempos de alarma cortos, se debe comenzar con un nivel de presión bajo y aumentar dicho nivel hasta que comience la infusión.

Dependiendo de las distintas influencias, como la longitud de la cánula, el diámetro de la cánula, la viscosidad del líquido y el filtro utilizado en la configuración del sistema, puede que sea necesario ajustar el nivel de presión..

- **•** Introduzca la presión en el Menú de Opciones pulsando**l**.
- **•** Puede elegir entre nueve niveles de presión (1=nivel más bajo; 9=nivel más alto) pulsando **()** o **()**; confirme la cifra con  $\alpha$ .

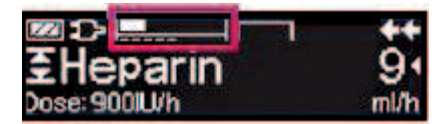

La línea superior es la presión de infusión actual. La línea discontinua inferior muestra la configuración de la alarma de presión, que es actualmente 5 de 9, que se representa con un 5 discontinuo. La imagen muestra una presión actual del ~ 30 % del nivel de presión 5.

# **5.2 Presión de oclusión upstream**

La bomba dispone de un sensor de presión upstream para detectar una occlusion en la línea (e.j. Roller clamp cerrado, línea obstruida) entre el contenedor y la bomba. Dependiendo del nivel de presión ajustado, el tiempo de trigger en detectar la occlusion sera mayor o menor.

**•** Para acceder a la presión upstream presionar en opciones menú **l**.

**•** Escoger entre los nueve niveles de presión (1=nivel más bajo; 9=nivel más alto) presionando  $\bigcirc$  o  $\bigcirc$  y confirmar con  $\circ$ .

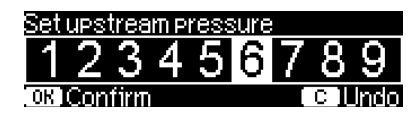

# **5.3 Blqueo de teclado**

La función "data lock" (bloqueo de teclado), protege la infusión programada de accesos no autorizados y/o involuntarios. Un código de cuatro dígitos (por defecto, "9119"), que puede cambiarse con el programa de servicio, activa esta función en los niveles 1 ó 2. Hay tres niveles de seguridad.

Nivel 1:

No permite la modificación de los parámetros de infusión ni la administración de bolus. Permite navegar por los menús y consultar el estado de la bomba. Este sistema de bloqueo permite, no obstante iniciar e interrumpir una infusión así como apagar la bomba.

Nivel 2:

Este nivel tiene la misma configuración descrita en el nivel 1 y adicionalmente no permite el cambio del fungible. Para evitar la alarma de data lock debe introducirse el código correcto en un tiempo inferior a 20sg de detener la bomba. Cambiar el fungible y parar la bomba solo es posible al introducir el código.

Nivel 3:

Este nivel permite poner en marcha y detener la bomba, así como apagarla. El código para este nivel puede ser diferente para cada fármaco y está definido en la lista de fármacos. No obstante, la jeringa puede cambiarse con el código definido para otros niveles. En la siguiente tabla se ven las principales diferencias entre los niveles 1, 2 y 3:

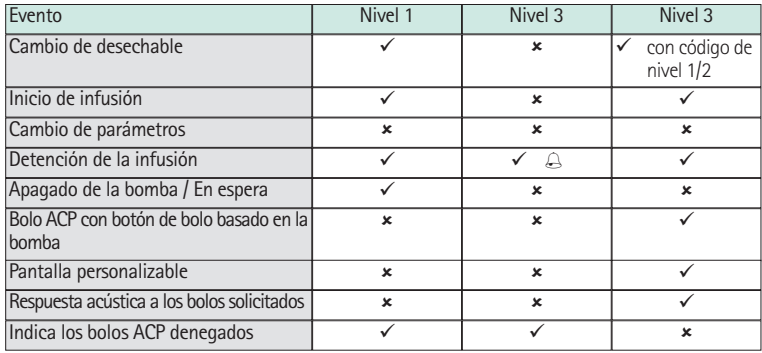

 $\checkmark$  = posible  $|\star$  = imposible  $|\downarrow$  = seguido de alarma En espera

**Activación de la función :**

- **•** Seleccionar la opción "data lock" en el menú con **l**.
- **•** Seleccione entre los niveles 1, 2 o 3 (si están activados) con **(4)** y **(b)** y confirme con  $(\infty)$ .
- **•** Introducir el código de acceso con **o<sup>c</sup>o** y presionar  $\circ$  a fin de activar la función.

Modificar o cambiar los parámetros protegidos, como la función bolus, que están marcadas con **y** sólo es posible tras la introducción del código de acceso. Tras 20 segundos, el bloqueo en Menú Principal, Menú Estado, Funciones Especiales y Opciones será activado de nuevo. Si se introduce un código incorrecto, la bomba cambiará al último menú. Si se introduce por segunda vez, se disparará la alarma, la llamada a personal se desactivará y se encenderá el piloto amarillo. Si el objetivo de infusión se consigue cuando la función "data lock" continúa activa, la activación de la bomba para una nueva infusión sólo será posible tras introducir el código de acceso.

Para desactivar la función, seleccionar "apagar" (off) en la opción "data lock", apretar la  $\alpha$ , introducir el código y apretar nuevamente la tecla  $\alpha$ .

# **5.4 Flujo de bolo**

- **•** Abra el flujo de bolo en el Menú de Opciones con**l**.
- **•** Modifique el flujo de bolo con **o?** y confirme el ajuste con  $\circ$ .

Nota: Ajuste el flujo de bolo según los requisitos del tratamiento. ¡Tenga cuidado de no dar una sobredosis! Con un flujo de bolo de 1.200 ml/h, se alcanzan 0,33 ml en tan sólo un segundo.

# **5.5 Modo MVA**

La bomba puede continuar la infusión con un flujo preajustado de MVA tras pasar un VTBI / tiempo preseleccionado (véase «Datos Técnicos»). La duración del suministro MVA se define en el programa de servicio.

- **•** Abra el modo MVA en el Menú de Opciones con  $\blacktriangleleft$ .
- **•** Responda a la pregunta de Sí/No con **u** para activar el modo MVA.

# **5.6 Contraste / Luz de la pantalla / Luz del teclado**

El contraste, así como la luz de la pantalla y del teclado, pueden ajustarse individualmente según las condiciones de iluminación.

- **•** Abra contraste / luz de la pantalla / luz del teclado en el Menú de Opciones pulsando  $\bigcirc$ .
- **■** Elija entre 9 niveles de contraste y luz de pantalla con **(**a) o **▶** y confírmelo  $con$   $(\alpha \kappa)$ .

## **5.7 Volumen de alarma**

Elija entre 9 niveles de volumen de alarma diferentes.

- **•** Abra el volumen de alarma en el Menú de Opciones con**l**.
- **•** Ajuste el volumen con **(1) o (b)** y confirme su elección con  $(\infty)$ .

## **5.8 Fecha / Hora**

- **•** Abra la fecha / hora en el Menú de Opciones con**l**.
- **•** Modifique la fecha y hora con **o**<sup>2</sup>**o** y confirme el ajuste con  $\circ$ **s**.

## **5.9 Modo Macro**

El flujo de infusión se ve más grande en la pantalla, cuando se activa el modo macro y la bomba está ejecutando la infusión.

- **•** Abra el modo macro en el Menú de Opciones con  $\bigodot$ .
- **•** Responda Sí/No pulsando  $\blacktriangle$  para activar el modo macro.

Para activar rápidamente el modo macro: Pulse y mantenga pulsado ( $\blacktriangleright$ ) mientras la bomba efectúa la infusión hasta que cambie el tamaño de los números.

## **5.10 Idioma**

Esta función permite cambiar el idioma de la bomba.

- **•** Abrir "Idioma" en el menú de Opciones con **l**.
- **•** Seleccionar idioma con **t**, luego pulsar **l**.
- **•** Confirmar Si/No con la tecla **u**.

## **ALARMA**

El Infusomat® Space está equipado con una señal de alarma audible y óptica.

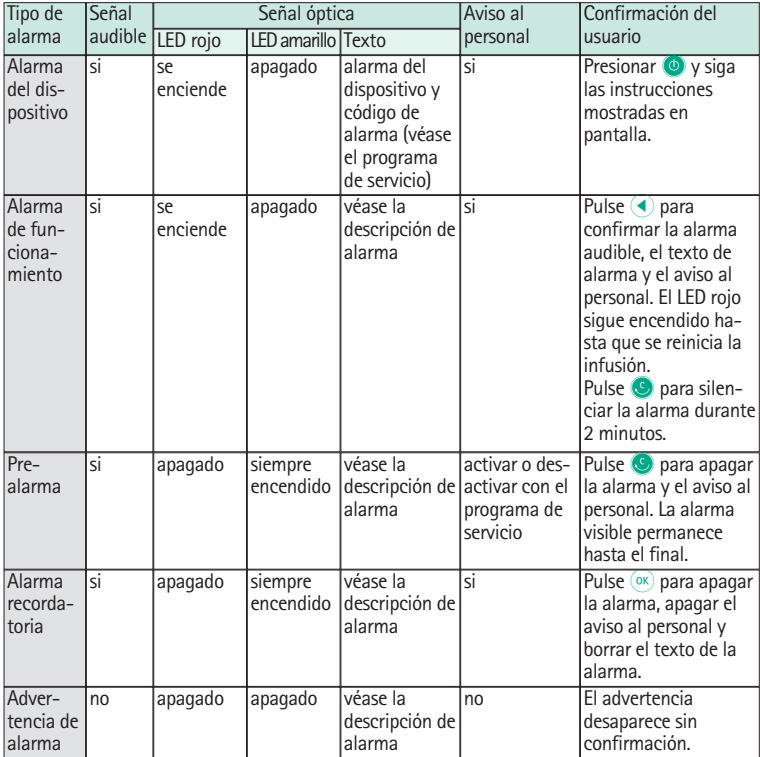

# **6.1 Alarmas del equipo**

Cuando se produce una alarma la infusion se para inmediatamente. Presionar**o**para parar el equipo. Después iniciar de nuevo el equipo otra vez. En caso de que la alarma se repita cerrar el roller clamp, desconectar al paciente, abrir la puerta de la boma y sacar la línea. El equipo debe enviarse a Servio Técnico.

# **6.2 Pre-alarmas y alarmas de funcionamiento**

#### **Pre-alarmas:**

Las pre-alarmas se producen unos minutos (según los ajustes de servicio) antes de las alarmas de funcionamiento. Durante las prealarmas y los sonidos de tonos audibles, el LED amarillo está siempre encendido, y se activa una llamada al personal (opcional). El

mensaje de la pantalla varía según el motivo de la alarma. El tono de la señal y el aviso al personal se apagan con**c**. La pantalla y el indicador luminoso permanecen en la pre-alarma hasta que se apaga la alarma de funcionamiento. Las pre-alarmas no provocan ninguna interrupción de la infusión.

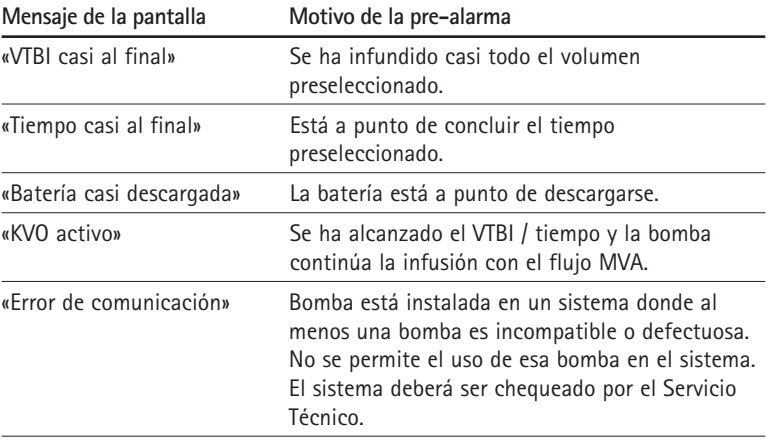

Un cronómetro en la pantalla cuenta el tiempo restante (según el programa de servicio, entre 0 y 30 minutos). Después la bomba cambia a la alarma de funcionamiento.

Las pre-alarmas «VTBI casi al final» (preselección del volumen) y «Tiempo casi al final» (preselección del tiempo) pueden desactivarse a través del programa de servicio.

#### **Alarmas de funcionamiento:**

En la pantalla aparecen "Alarma" y el motivo de la alarma de funcionamiento, y se ofrece la opción de confirmar la alarma pulsando (Aceptar) o silenciarla pulsando **C**. Si silencia la alarma, el mensaje de alarma permanecerá en la pantalla hasta que se confirme pulsando (OK). Una vez transcurridos 2 minutos, si no se ha confirmado la alarma pulsando (Aceptar), el tono audible volverá a sonar. El tono de alarma, el mensaje de alarma y la llamada al personal (opcional) se eliminan al pulsar (Aceptar).

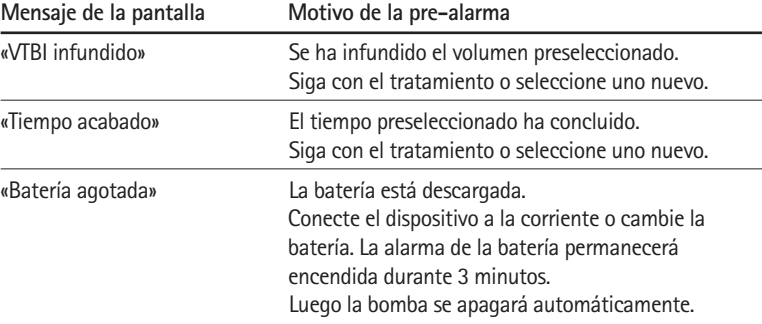

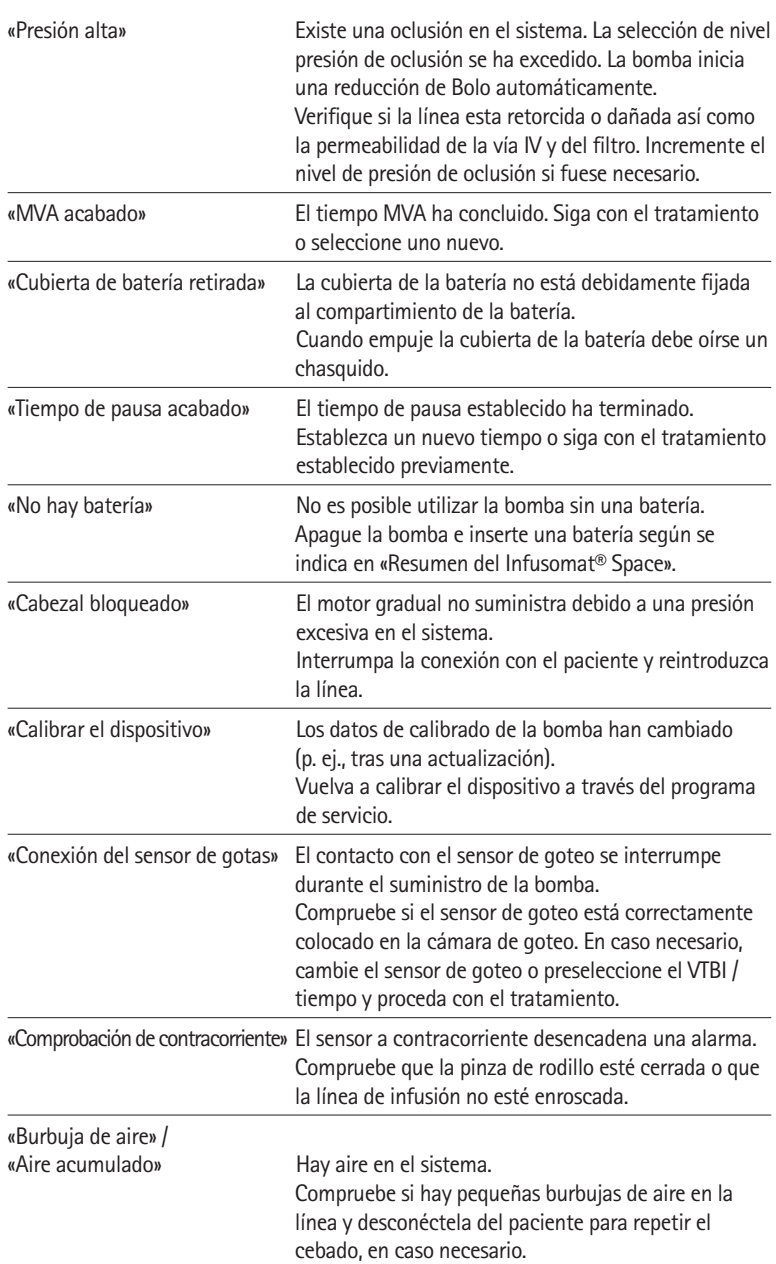

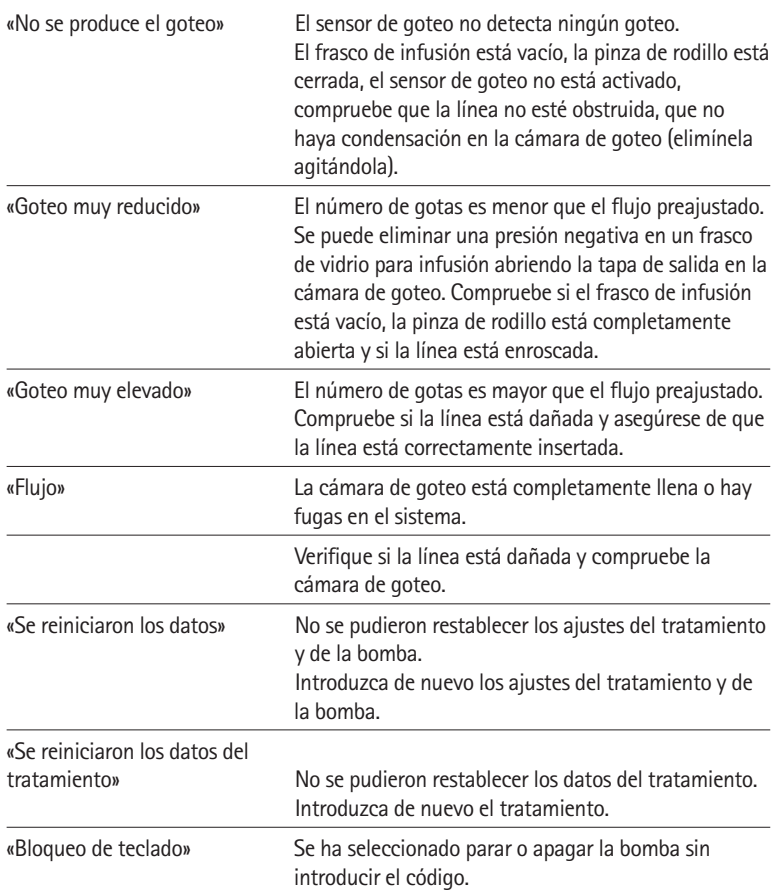

El LED rojo se apaga al confirmar la alarma.

Precaución: Si aparece una alarma ( $\rightarrow$  ) en pantalla y/o los pilotos amarillos, rojos y azules de las bombas empiezan a parpadear, la bomba estará en el modo "Servicio" y no deberá ser utilizada en pacientes. El Servicio Técnico acreditado deberá realizar una revisión de la bomba.

# **6.3 Alarmas recordatorias**

Las alarmas recordatorias se producen en dos casos:

1. Se inserta una línea, la bomba no administra, no se corrige ningún valor y el dispositivo lleva sin funcionar dos minutos.

Suena un tono acústico, el indicador luminoso siempre encendido parpadea y se activa el aviso al personal.

- a) La pantalla indica «¡Alarma recordatoria!»
- b) La pantalla indica «¡Config. no completada!»

Confirme la alarma con  $(x)$  y siga estableciendo la configuración de tratamiento / inicio.

2. Se inició la corrección de un valor, pero no se concluyó ni confirmó. También es posible, cuando falta un dispositivo desechable. Suena un tono acústico, la pantalla muestra «Valor no aceptado», el indicador luminoso siempre encendido parpadea y se activa el aviso al personal. Confirme la alarma con  $(x)$  y siga estableciendo el tratamiento.

# **6.4 Advertencias de alarma**

Si se realizan entradas incorrectas, la pantalla indicará las sugerencias correspondientes (por ejemplo "Caudal bol. fuera de rango"; "Error de descarga"; "No se pudo modificar el parámetro"). Estos consejos desaparecen después de unos segundos y no precisan confirmación.

# **FUNCIONAMIENTO Y MANTENIMIENTO DE LA BATERÍA**

Una batería nueva proporciona 4 horas de funcionamiento a 100 ml/h. Para un tratamiento óptimo de la batería, el dispositivo está equipado con protección frente a sobrecargas y descargas completas. La batería se carga en la bomba mientras está conectada a la corriente. Cuando se desconecta de la red, o en caso de caída de la corriente eléctrica, la bomba pasa automáticamente a alimentación por batería.

Nota: Durante periodos de almacenamiento de la bomba prolongados (> 5 meses) la batería deberá ser cargada completamente y luego extraerse de la bomba. Antes de cambiar la batería, la bomba debe desconectarse del paciente y debe apagarse.

El indicador de estado de la batería señala tres niveles de carga: baja, media y alta. Si desea información más precisa sobre la capacidad actual de la batería (tiempo de funcionamiento en horas y minutos), consulte el elemento de menú «Cap. de batería» en el Menú de Estado del Infusomat® Space.

Precaución: la visualización del tiempo de funcionamiento de la batería en la bomba es un valor aproximado basado en el caudal de infusión actual. Los cambios en el caudal de infusión pueden afectar al tiempo de funcionamiento de la batería.

Los procedimientos de cambio de jeringa requieren un alto consumo eléctrico. Una batería gastada puede provocar el cese repentino del funcionamiento. En este caso, es necesario sustituir la batería por una nueva.

Si hay que suministrar fármacos muy potentes durante un amplio período de tiempo sin conexión a la red eléctrica, se recomienda tener a mano una bomba o batería de reserva totalmente cargada.

Nota: En caso de ESD, puede ser necesario conectar la bomba al enchufe para reiniciar la batería.

Atención: En caso de que el módulo de batería deba almacenarse durante un periodo de tiempo prolongado fuera de la bomba, le recomendamos cargar la batería al completo y almacenarla a temperatura ambiente.

Precaución: Las baterías pueden explotar o gotear si se abren o se incineran. Siga las instrucciones de eliminación.

**Información importante sobre la autocomprobación de la batería:**

Si el símbolo de la batería parpadea mientras está conectada la red eléctrica, esto significa que le quedan menos de 30 minutos de funcionamiento. En ese caso, no desconecte la bomba de la red. Si es preciso desconectar la bomba de la red por una emergencia, el usuario debe verificar que la capacidad de la batería será suficiente para el uso previsto.

Cuando el símbolo de la batería parpadea de forma continuada (> 1 h), la batería debe ser comprobada por un técnico y, en caso necesario, deberá ser sustituida.

**Instrucciones para un uso óptimo de la batería:** La vida real de la batería puede variar debido a

- **•** la temperatura ambiente
- **•** cargas variables (p. ej., bolos frecuentes).

La maxima duración de la batería solo se consigue si esta es descargada completamente periodicamente. Las baterías disponen de un "modulo de mantenimiento", que gestiona este proceso. Esta función, debe activarse una vez al mes. Además:

- **•** Si se carga varias veces una batería que no está completamente descargada, se puede reducir su capacidad.
- **•** Bajo condiciones normales de temperatura, una batería puede cargarse y descargarse aproximadamente 500 veces antes de que disminuya su vida útil.
- **•** Cuando la bomba no está conectada a la corriente, la batería se descarga lentamente. Esto ocurre incluso cuando la bomba no está funcionando.
- **•** El tiempo de funcionamiento de la batería se alcanzará, si la bomba funciona continuamente con una batería completamente cargada a temperatura ambiente.

#### **Mantenimiento de la batería:**

Para el buen balance de la capacidad de la batería, es necesario un mantenimiento periódico. La frecuencia de mantenimiento de la batería puede ajustarse en la herramienta de servicio. El "modo de mantenimiento" de batería detectará posibles pérdidas de capacidad (por ejemplo debidas al envejecimiento de la misma) y recalculará en función de ello la capacidad de funcionamiento actual. Tras largos periodos de almacenamiento o tras largos periodos de funcionamiento sin utilización del modo "mantenimiento de batería" puede ocurrir que no se disparé más la pre-alarma de batería. En este caso, se deberá realizar un mantenimiento de la batería. Para iniciar el proceso de descarga, apague la bomba , en la pantalla aparecerá el mensaje "mantenimiento de batería" y la tecla **k** aparecerá.

Seleccione  $(x)$  e  $(x)$  y el proceso de descarga comenzará. Este proceso está interrumpido al iniciar la bomba de nuevo. Si quiere seguir con el mantenimiento de la batería es necesario activar el proceso de nuevo. Después de haber terminado la descarga la batería se recargará de nuevo. El proceso entero de mantenimiento de la batería durará unas 12 horas.

Atención: Por favor note que el tiempo de funcionamiento de la batería se puede reducir si el mantenimiento de la batería no ha sido completado.

#### **Sustitución de las baterías:**

Cualquier usuario puede cambiar la batería SP. No se requiere ninguna cualificación especial.

Todas las baterías recargables presentan una reducción de su capacidad con el paso del tiempo. Esto depende de varios factores, como por ejemplo, los ciclos de carga, la temperatura y el uso de la batería.

Se recomienda comprobar periódicamente el funcionamiento de la batería de níquel-hidruro metálico. No debe volver a utilizarse la batería si un cambio de jeringa hace aparecer un aviso de "Batería casi vacía" o "Batería vacía" cuando está completamente cargada.

Precaución: las baterías pueden explotar o gotear si se abren o se incineran. ¡Tenga en cuenta las instrucciones de eliminación!

# GRÁFICOS DE INICIO Y CURVAS DE TROMPETA

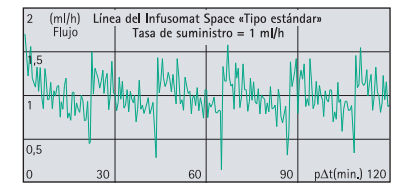

#### **Gráficos de inicio Curvas de trompeta**

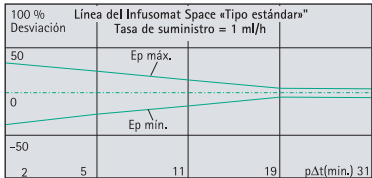

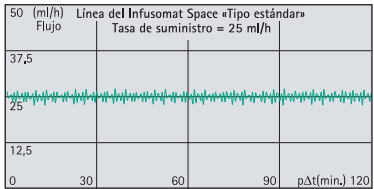

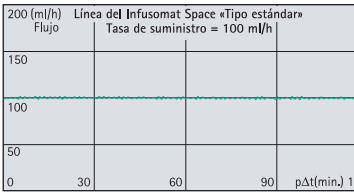

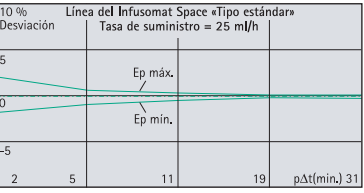

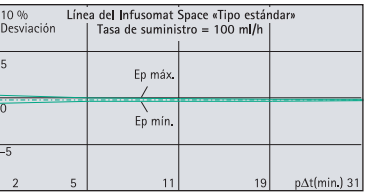

Los gráficos muestran la exactitud y la uniformidad del flujo en función del tiempo. Permiten lo siguiente:

No se ofrece garantía alguna sobre las desviaciones de los datos técnicos de la bomba, pues el fabricante puede cambiar especificaciones de la IV-set importantes para la precisión del sistema sin previo aviso.

La precisión típica del sistema es de +/-5 % por volumen medido aplicando el método de prueba de curva de trompeta definido en IEC 60601-2-24 con caudales de 1 ml/h (23 °C) y cuando la bomba se utiliza con las sets recomendadas.

#### **Curvas de trompeta**

Valores calculados para la segunda hora en cada caso. Intervalo de medición  $\Delta t = 0.5$  min. Intervalo de observación p x ∆t [min.]

**Gráficos de inicio**

Intervalo de medición  $\Delta t = 0.5$  min. Duración de la medición  $T = 120$  min. Flujo Q. (ml/h)

# DATOS TÉCNICOS

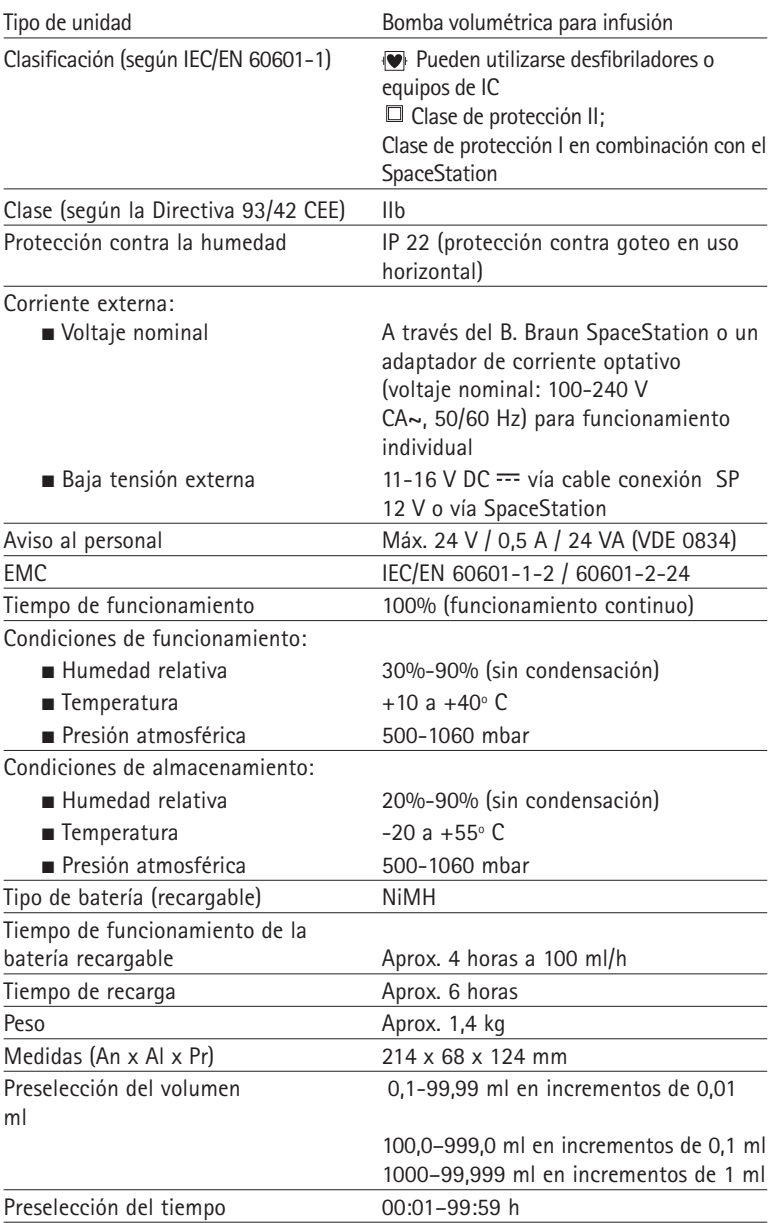

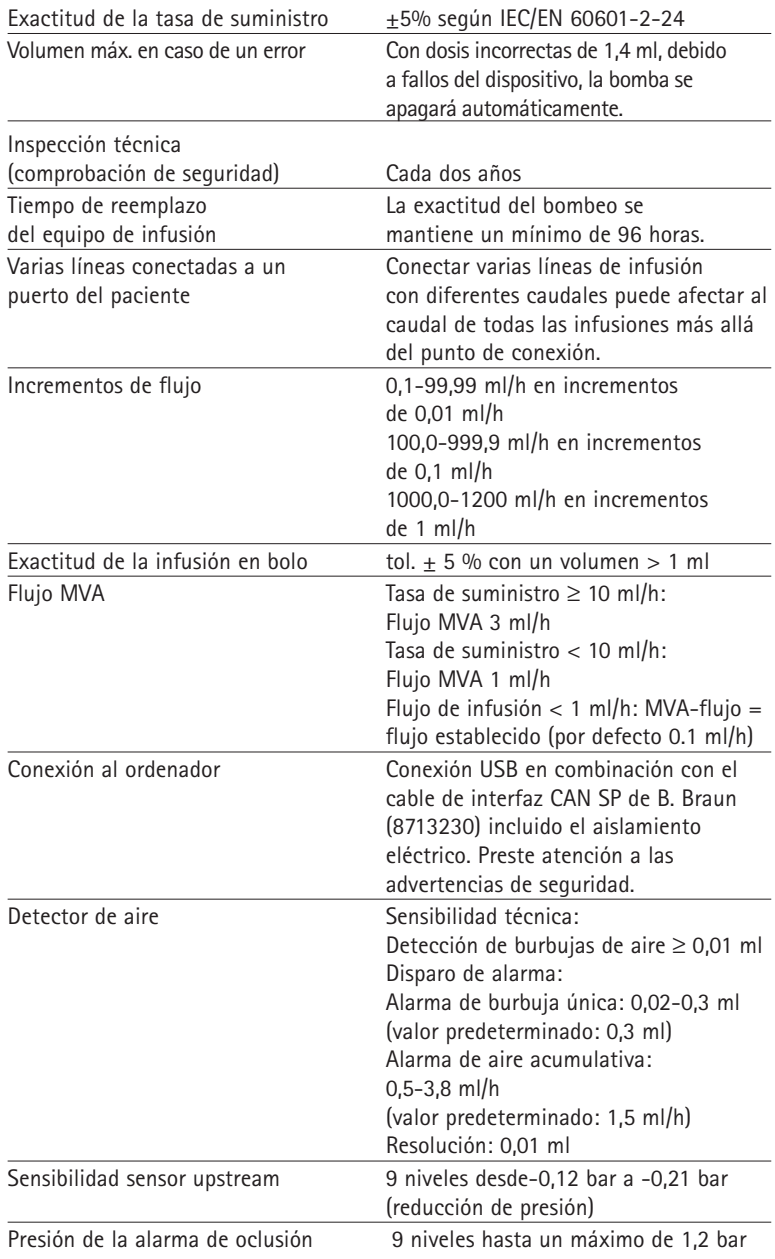

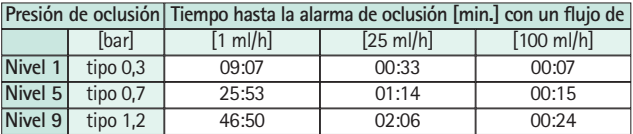

Bolo máximo después de la

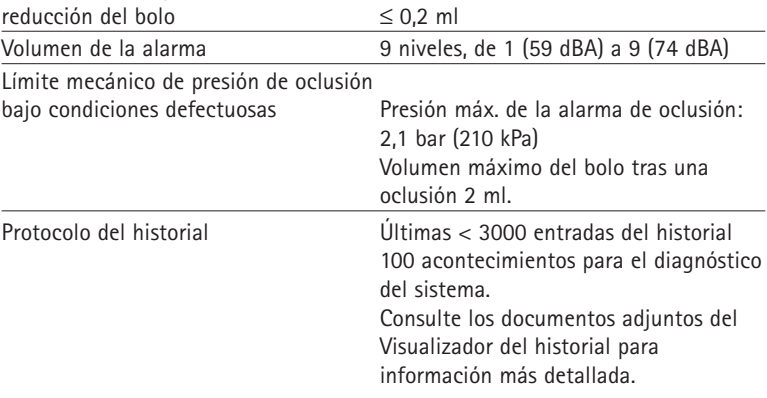

- **•** Debe utilizarse solo con dispositivos/accesorios aprobados por el fabricante; de lo contrario, puede haber más emisión o menos inmunidad.
- **•** Utilice únicamente productos desechables compatibles y presión de prueba (mín. 2 bar/1500 mm Hg) para evitar influir en los resultados, lo que a su vez podría afectar a la seguridad del paciente.
- **•** Utilice únicamente combinaciones compatibles de equipos, accesorios, piezas y elementos desechables con los conectores Luer Lock.

#### **Rendimiento esencial para bombas de infusión**

- **•** Infusión de líquidos sin variación del caudal de infusión.
- **•** Limitación de presión como protección contra explosiones de la línea de infusión.
- **•** Protección contra la infusión de aire.
- **•** Protección contra volúmenes de bolos no deseados y oclusión (añadido por IEC 60601-2-24).
- **•** Señal de alarma prioritaria (añadido por IEC 60601-2-24).

# **COMPATIBILIDAD ELECTROMAGNÉTICA**

### **Guía y declaración del fabricante sobre compatibilidad electromagnética**

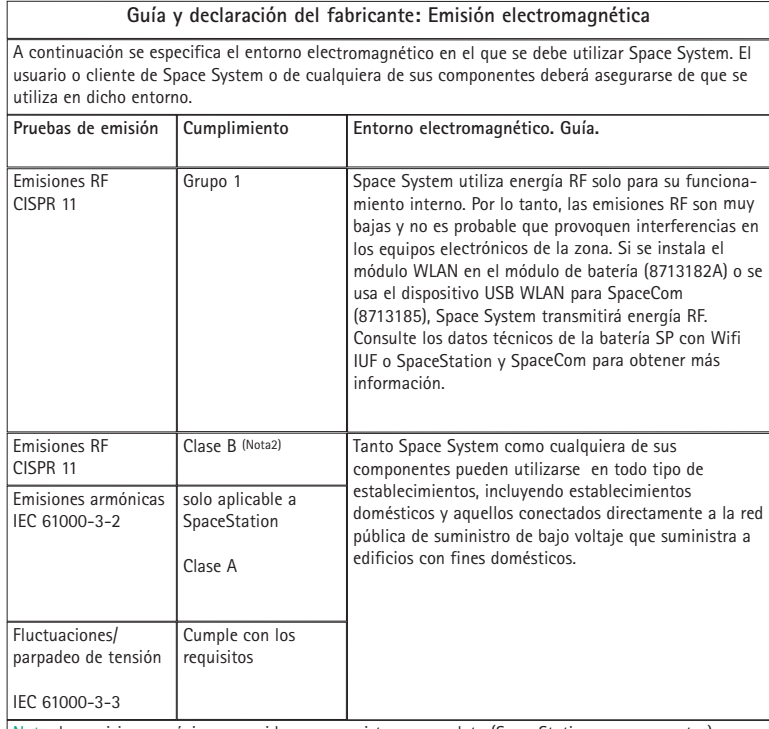

Nota: las emisiones máximas se miden con un sistema completo (SpaceStation <sup>y</sup> componentes).

Nota 2: Si se conecta equipo de clase A <sup>a</sup> Space System, Space System pasará <sup>a</sup> ser de clase A. Este equipo/sistema puede causar interferencias radioeléctricas <sup>o</sup> afectar al funcionamiento de los equipos cercanos. Puede ser necesario adoptar medidas de mitigación, por ejemplo reorientar <sup>o</sup> reubicar Space System, <sup>o</sup> blindar el lugar.

#### **Guía y declaración del fabricante: inmunidad electromagnética**

A continuación se especifica el entorno electromagnético en el que se debe utilizar Space System. El usuario <sup>o</sup> cliente de Space System <sup>o</sup> de cualquiera de sus componentes deberá asegurarse de que se utiliza en dicho entorno.

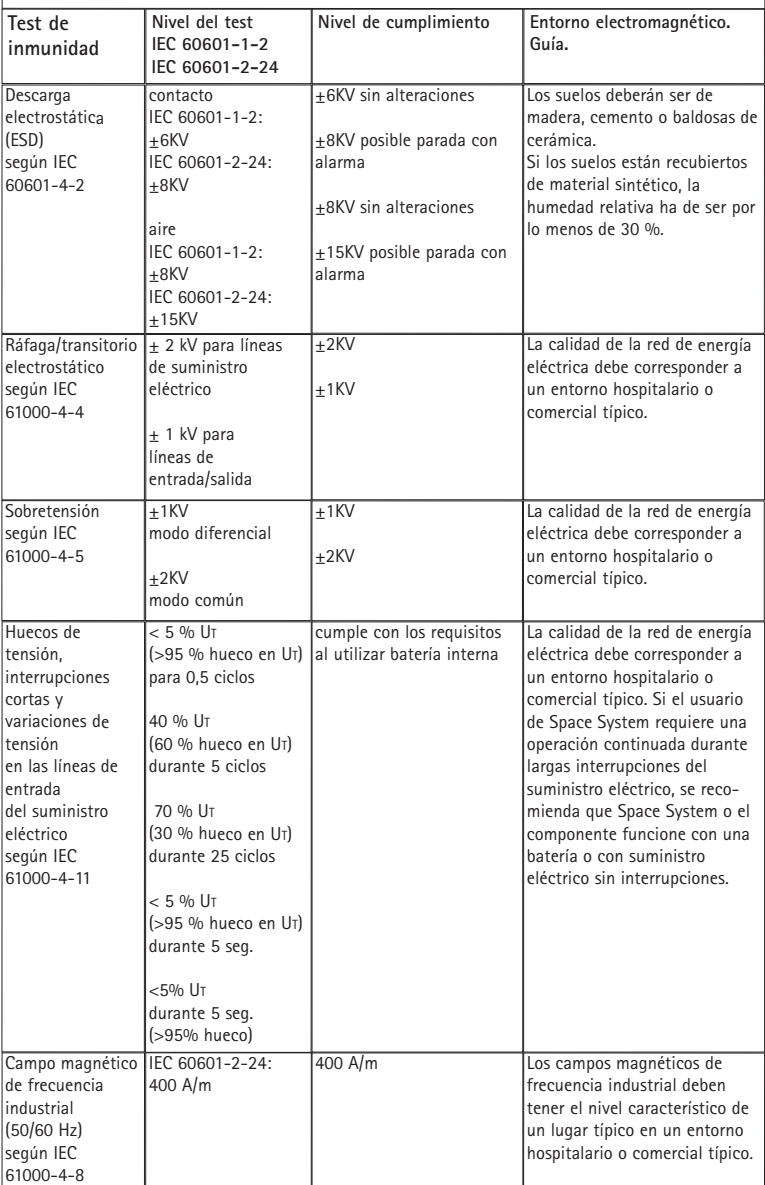

Nota 1: en la tabla se indican los diferentes valores del test de IEC 60601-2-24. Con dichos valores no se permite ninguna alteración peligrosa, mientras que para los valores del test de IEC 60601-1-2 no se permiten alteraciones.

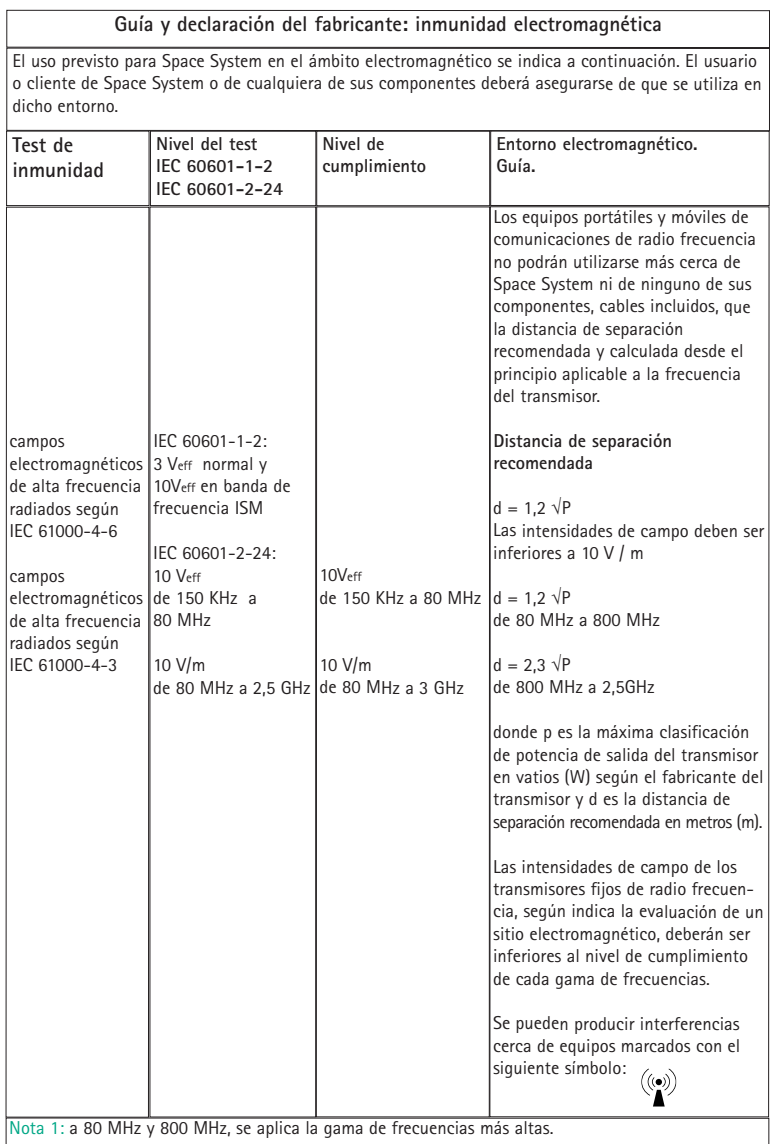

Nota 2: estas normas pueden no ser de aplicación en todas las situaciones. La propagación electromagnética se ve afectada por la absorción y el reflejo de estructuras, objetos y personas.

Nota 3: En la tabla se indican los diferentes valores del test de IEC 60601-2-24. Con estos valores de prueba no se permite ninguna alteración peligrosa en los valores inferiores del test de IEC 60601-1-2. Las intensidades de campo de los transmisores fijos, como las estaciones base de radioteléfonos (móviles/inalámbricos) y radios móviles de tierra, sistemas de radioaficionados, emisión de radio AM y FM y emisión de TV, no pueden predecirse teóricamente de forma precisa. Para evaluar el entorno electromagnético en relación con transmisores fijos de RF, recomendamos un estudio electromagnético de las instalaciones. Si la potencia de los campos electromagnéticos en el lugar en el que se utiliza SpaceSystem supera el anterior nivel de cumplimiento aplicable a la RF, debe observarse el Space System para comprobar que funciona normalmente. Si se observa un rendimiento anómalo, pueden ser necesarias más medidas, por ejemplo reorientar o reubicar Space System.

#### **Distancias de separación recomendadas entre equipos portátiles y móviles de comunicación de radio frecuencia y Space System**

Space System está diseñado para utilizarse en entornos electromagnéticos donde se controlen las alteraciones de radio frecuencia radiadas. El cliente <sup>o</sup> el usuario de Space System <sup>o</sup> de su componente puede impedir que se produzca una interferencia electromagnética si mantiene la distancia mínima entre el equipo portátil <sup>y</sup> móvil de comunicaciones de radio frecuencia (transmisores) <sup>y</sup> Space System, siguiendo las recomendaciones que se indican <sup>a</sup> continuación y según la potencia máxima de salida del equipo de comunicaciones.

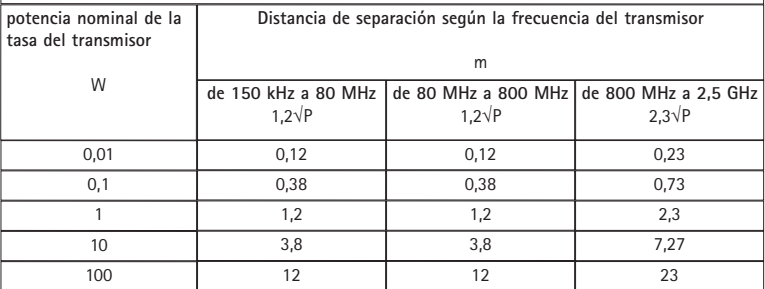

Nota 1: en el caso de transmisores con una potencia de salida superior <sup>a</sup> la indicada más arriba, la distancia de separación recomendada d en metros (m) puede determinarse utilizando el principio aplicable <sup>a</sup> la frecuencia del transmisor, donde P es la potencia máxima de salida del transmisor en vatios (W) según el fabricante de dicho transmisor.

Nota 2: otro factor de 10/3 <sup>a</sup> tener en cuenta se utiliza <sup>a</sup> la hora de calcular la distancia de separación recomendada para transmisores en la gama de frecuencia 0,15 MHz <sup>a</sup> 2,5 GHz con el fin de disminuir la probabilidad de que el equipo de comunicaciones portátil/móvil pueda causar interferencias en caso de ser llevado inadvertidamente <sup>a</sup> zonas donde se encuentren pacientes.

Nota 3: estas directrices pueden no ser de aplicación en todas las situaciones. La propagación electromagnética se ve afectada por la absorción y el reflejo de estructuras, objetos y personas.
# **GARANTÍA / CTS\* / REPARACIÓN / FORMACIÓN / LIMPIEZA / DESINFECCIÓN / DESTRUCCIÓNI -**

### **Responsabilidad del fabricante**

El fabricante, ensamblador, instalador o importador es responsable de los efectos sobre la seguridad, la fiabilidad y el rendimiento del equipo solamente si:

- **•** Las operaciones de montaje, ampliación, reajuste, modificación o reparación son efectuadas por personal autorizado,
- **•** La instalación eléctrica de la sala correspondiente cumple los requisitos pertinentes (p. ej., VDE 0100, 0107 y/o las publicaciones de la IEC sobre los requisitos nacionales),
- **•** El equipo se utiliza según indican las Instrucciones de Uso y
- **•** Las Comprobaciones Técnicas de Seguridad se efectúan periódicamente.

#### **Garantía**

La marca CE confirma que este producto médico cumple la «Directiva del Consejo sobre dispositivos médicos 93/42/CEE» con fecha del 14 de junio de 1993. B. Braun Melsungen AG

B. Braun ofrece una garantía de 24 meses, a partir de la fecha de entrega, para todos los Infusomat® Space (12 meses para todas las Baterías SP). Esto cubre la reparación o la sustitución de piezas dañadas como resultado de errores de diseño o fabricación o defectos del material. Las modificaciones o reparaciones de la unidad efectuadas por el usuario / operario o por terceras personas anulan la garantía.

La garantía no cubre lo siguiente:

Eliminación de defectos atribuibles a un manejo incorrecto o no autorizado o al desgaste producido por el uso normal.

Los paquetes de baterías recargables defectuosos pueden devolverse a B. Braun para su posterior eliminación.

ADVERTENCIA: No modifique este equipo sin autorización del fabricante.

Recogida separada para los dispositivos electrónicos (actualmente sólo aplicable a la UE).

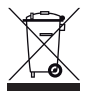

# **Comprobación técnica de seguridad\*) / Reparación**

Se recomienda efectuar una Comprobación Técnica de Seguridad cada dos años, así como documentarla debidamente. Las reparaciones debe efectuarlas exclusivamente el personal cualificado.

#### **Comprobaciones periódicas**

Verificar la limpieza, estado y daños. Usar siguiendo estrictamente las instrucciones de uso. Durante el proceso de cambio del equipo de infusion (fungible) la bomba realizará el test de presión de oclusión. Verificar los siguientes elementos cada vez que la bomba se enciende: auto-chequeo, alarmas de proceso y de control.

#### **Formación**

B. Braun ofrece un curso de formación para. Por favor, consulte con su representante local para más detalles.

#### **Desinfección**

Precaución: Antes de desinfectar la bomba, desconecte en todo momento la bomba del paciente, apague el dispositivo y desconéctelo del suministro eléctrico y del resto de dispositivos (como por ejemplo, llamada al personal).

Limpie todas las superficies expuestas utilizando un paño limpio, suave y sin pelusa humedecido con una solución de agua templada y jabón suave. Asegúrese de eliminar todos los residuos de todas las superficies antes de la desinfección. No pulverice desinfectantes directamente sobre la bomba, utilice un paño suave y sin pelusa ligeramente humedecido con el producto. Después de la limpieza y la desinfección, deje que el dispositivo se seque durante al menos 20 minutos antes de utilizarlo.

La tap La cubierta del sistema peristáltico puede retirarse insertando un objeto puntiagudo (bolígrafo) en el ángulo inferior derecho. A continuación puede sumergirla para limpiarla y secar los "dedos" con un paño suave. Limpie el cristal de aumento de la pantalla situado delante de la puerta de la bomba únicamente con un paño suave.

La cubierta del sistema peristáltico puede retirarse insertando un objeto puntiagudo (bolígrafo) en el ángulo inferior derecho. A continuación puede sumergirla para limpiarla y secar los "dedos" con un paño suave.

Nota: No utilice Hexaquart® ni ningún otro desinfectante que contenga alquilamina.

Recomendación: desinfectante para limpiar de B. Braun: Meliseptol® Foam pure, Melsitt 10 % y Melsept SF 10 %.

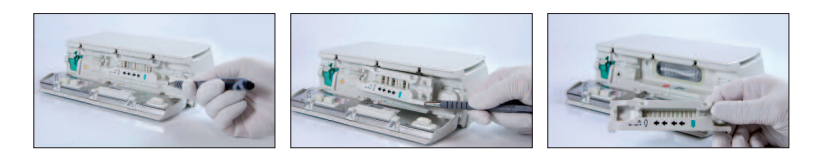

Nota: Mantenga el instrumento en posición vertical y no permita que ninguna parte del instrumento se sature con ni se sumerja en fluido durante el proceso de limpieza.

No permita que la humedad ni los detergentes entren en contacto con las conexiones eléctricas del dispositivo (conectores P2 o P3) ni ninguna abertura del dispositivo. Para reducir las posibilidades de que la humedad entre en los conectores eléctricos, el conector P2 de una fuente de alimentación o cable combi podría utilizarse para cubrir las conexiones durante las operaciones de limpieza. Asegúrese de que los conectores utilizados para cubrir no estén conectados a un enchufe ni a ninguna otra fuente eléctrica. Una vez completada la limpieza, quite el conector e inspeccione todos los conectores en busca de humedad residual y signos de daños o averías en la placa de los conectores. Deje que la humedad residual se evapore antes de conectar el dispositivo a un enchufe. Sustituya los conectores que presenten daños o signos de avería en la placa antes de devolver el dispositivo al servicio de mantenimiento. Utilice un limpiador de contactos eléctricos que no reaccione con el plástico para eliminar los depósitos de material que puedan estar presentes dentro de los conectores eléctricos según corresponda.

Precaución: No permita que los líquidos entren en contacto con las aberturas o conexiones eléctricas de la bomba o la fuente de alimentación. La exposición de fluidos en estas áreas podría producir cortocircuitos, corrosión, averías en los componentes eléctricos delicados y descargas eléctricas. Si se produce la exposición de fluidos, el dispositivo debería cambiarse por otro dispositivo para interrumpir al mínimo la atención prestada al paciente. El dispositivo debe seguir desenchufado hasta que un técnico cualificado pueda inspeccionarlo en busca de signos de daños y humedad residual que puedan afectar al funcionamiento del dispositivo.

Precaución: No toque la cubierta del sistema peristáltico ni la zona de bombeo peristáltico de la bomba con objetos afilados. Al volver a insertar la tapa, asegúrese de que no esté dañado y de que encaje en su lugar de forma audible. Nota: Use solo una bolsa de infusión con un máximo de 1000 ml en el soporte corto.

Nota: El uso de limpiadores no aprobados y el incumplimiento de los procedimientos de desinfección y las diluciones recomendadas por el fabricante podrían provocar fallos de funcionamiento del instrumento o daños en el producto, y podrían anular la garantía.

#### **Eliminación**

Las bombas, así como las baterías, pueden devolverse a B. Braun para su eliminación. Al llevar a cabo la eliminación del material desechable, así como de las soluciones de infusión, tenga en cuenta las regulaciones de higiene y eliminación vigentes.

#### **Inspección en la entrega**

A pesar del cuidadoso embalaje, no puede evitarse por completo el riesgo de daños durante el transporte. Cuando reciba la bomba, compruebe que todos los elementos están presentes. No utilice un dispositivo dañado. Póngase en contacto con el Servicio Técnico.

Compruebe que el aparato funciona debidamente antes de usarlo por primera vez. En algunos países esto es legalmente preceptivo. Puede pedir el correspondiente formulario a B. Braun.

### **La entrega incluye**

Infusomat® Space, batería SP, Instrucciones de Uso e Instalación.

#### **INSTRUCCIONES PARA EL USO DE ACCESORIOS**

#### **SpaceStation** (8713140)

Estación para hasta cuatro bombas. Para más información, consulte las Instrucciones de Uso del SpaceStation.

### **SpaceCover Standard** (8713147) **SpaceCover Comfort** (8713145)

La cubierta debe colocarse en el SpaceStation superior con asa incorporada. El SpaceCover Comfort incluye, además, una gestión de alarma central e indicadores luminosos de alarma.

#### **Pinza SP** (8713130)

Se pueden apilar un máximo de tres bombas Space de B. Braun y un SpaceControl, cuando utilice la Pinza SP. Consulte el «Resumen del Infusomat® Space» y «Seguridad del paciente» para ver las instrucciones detalladas para una fijación segura de la Pinza SP.

#### **Fuente de alimentación SP** (8713110D - 8713123D)

La Fuente de alimentación SP es adecuada para alimentar una única bomba y un SpaceControl.

- 1.) Conecte el enchufe de la Fuente de alimentación SP al enchufe P2 de la parte posterior de la bomba (compruebe que suena un "click".
- 2.) Enchufe el cable en la toma de la pared.

Nota: Para desconectarlo de la bomba, presione hacia abajo la palanca del enchufe. Se pueden apilar un máximo de tres enchufes en el enchufe P2.

Antes de su uso, inspeccione visualmente la fuente de alimentación y rechácela si está dañada.

**Datos técnicos:** 100–240 V CA~, 50/60 Hz

#### **Cable combi SP 12 V** (8713133)

El Cable Combi SP puede conectar hasta tres bombas. Todas las bombas pueden manejarse a través del Cable de conexión SP (12 V).

1.) Conecte el enchufe del Cable Combi SP 12 V al enchufe P2 de la parte posterior de la bomba.

- 2.) Conecte el enchufe del Cable de conexión SP con el Cable Combi SP.
- 3.) Inserte el enchufe del Cable de conexión SP en el conector de 12 V.

Nota: Se pueden apilar un máximo de tres enchufes en el enchufe P2.

#### **Sensor de gotas SP** (8713175)

El sensor de gotas ofrece una función de seguridad adicional y está, por tanto, particularmente recomendado para velocidades de infusión bajas (10 ml/h). La conexión del Sensor de gotas SP en la bomba está situada en la parte posterior del dispositivo, en la esquina izquierda inferior. Al realizar la entrega el puerto del sensor de gotas está protegido por una cubierta. Utilice un destornillador para retirar la cubierta y proceder a su eliminación. Utilice el soporte de la Pinza del mástil para colocar el sensor de gotas.

#### **Soporte corto SP** (8713135)

Utilice el Soporte corto SP para conectar un frasco para infusión a la bomba.

Precaución: La bomba debe colocarse en una superficie plana solamente si se utiliza junto con el soporte corto.

- 1.) Empuje la Pinza en la bomba.
- 2.)Introduzca el soporte corto en la abertura de la Pinza; asegúrese de que emita un "click".
- 3.) Para retirar el soporte corto: Pulse el botón blanco en el extremo inferior de la Pinza y retire el soporte corto.

#### **Baterías SP (NiMH)** (8713180) **Baterías SP (NiMH) ink. Pin** (8713180A)

Para más información sobre las Baterías SP (NiMH), consulte «Funcionamiento con batería».

## **Baterías SP (LiIon) ink. PIN y WiFi** (8713182A)

Para más información, consulte las Instrucciones de Uso de "Baterías SP (LiIon) con WiFi".

#### **Cable de interfaz CAN SP** (8713230)

El Cable de interfaz CAN SP es necesario para establecer una conexión entre el SpaceStation/bomba y la salida del ordenador (utilizada durante las reparaciones).

- 1.) Inserte el enchufe en la conexión F3 del SpaceStation o P2 en la bomba y conéctelo con el convertidor CAN/USB.
- 2.) Conecte el convertidor CAN/USB a la salida del ordenador según se describe en las Instrucciones de Uso.

Precaución: El Cable de interfaz CAN SP sólo debe usarlo el Servicio Técnico; nunca lo use mientras esté conectado un paciente.

Nota: Se pueden apilar un máximo de tres enchufes en el enchufe P2.

#### **Cable de interfaz RS232 SP** (8713234)

El Cable de interfaz RS232 SP es un elemento necesario para establecer una conexión entre la Bomba Space y la salida del ordenador (para tareas de mantenimiento).

- 1.) Coloque el conector en la toma P2 de la bomba y conéctelo con el Cable de interfaz RS232 SP.
- 2.) Conecte el Cable de interfaz RS232 SP a la salida del ordenador, tal y como se describe en el manual de Instrucciones de uso.

#### **Cable de conexión SP** (12 V) (8713231)

Instale el Cable de conexión SP (12 V) de la siguiente forma:

- 1.) Conecte el enchufe a la conexión P2 de la parte posterior de la bomba o a la conexión F3 del SpaceStation, respectivamente.
- 2.) Ponga el cable de conexión en el enchufe para vehículos.
- 3.) En caso necesario, retire el adaptador rojo del conector a vehículos girando levemente mientras tira.

El indicador luminoso verde de la caja electrónica muestra el voltaje de funcionamiento. El conector a la red puede sustituirse fácilmente por otro enchufe, en caso necesario.

Precaución: No conecte la bomba a un paciente durante la carga de la batería con la conexión para vehículos!

Nota: Se pueden apilar un máximo de tres enchufes en el enchufe P2.

#### **Cable de conexión para Aviso al personal SP** (8713232)

Para conectar el Infusomat® Space al sistema de aviso al personal, utilice el Cable de conexión para aviso al personal SP. El aviso al personal debe cumplir los requisitos de VDE 0834 (tenga en cuenta las regulaciones específicas de cada país).

Nota: Pruebe la señal del aviso al personal antes de cada uso.

El Infusomat® Space ofrece tres modos diferentes de aviso al personal. Se muestran en el esquema de señales. Tenga en cuenta los avisos al personal utilizados en el hospital cuando seleccione el modo de funcionamiento. Seleccione el modo de funcionamiento con el programa de servicio.

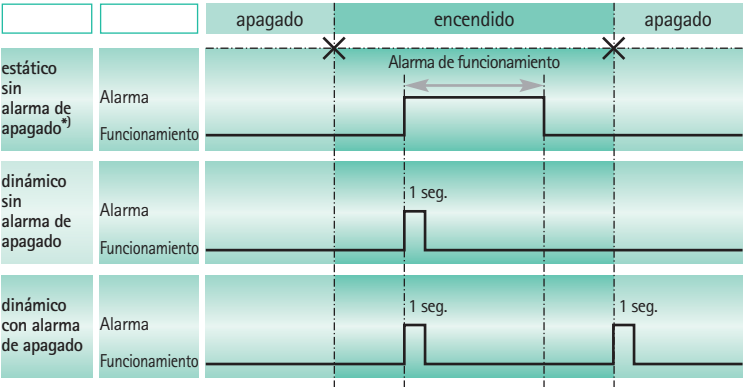

**\* )** en el modo estático sin alarma de apagado, el aviso al personal puede suprimirse con**k**

Precaución: El usuario deberá vigilar también en todo momento las alarmas de bomba locales.

Nota: Se pueden apilar un máximo de tres enchufes en el enchufe P2

#### **Datos técnicos**

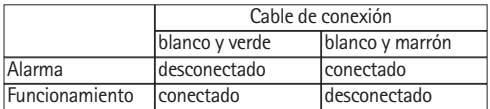

La polaridad de la conexión es arbitraria: máx. 24 V / 0,5 A / 12 VA

# **Ac cesorios ACP**

- **•** Kit Space PCA (REF 8713554) con:
	- Botón de demanda
	- Gancho y cinta envolvente para fijar el botón de demanda al brazo del paciente
	- Conexión de fijación de la línea entre el gancho y la cinta envolvente y el botón de demanda
	- Clip metálico para fijación alternativa a las sábanas
	- Correa de cable para envolver el cable del botón de demanda

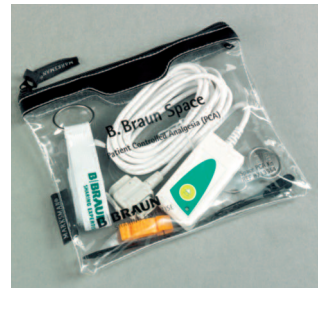

# Fijación del botón de demanda:

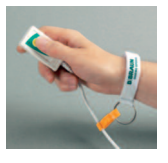

Uso de la correa de cable:

#### o a las sábanas:

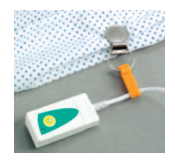

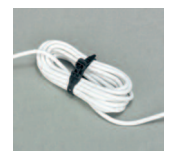

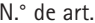

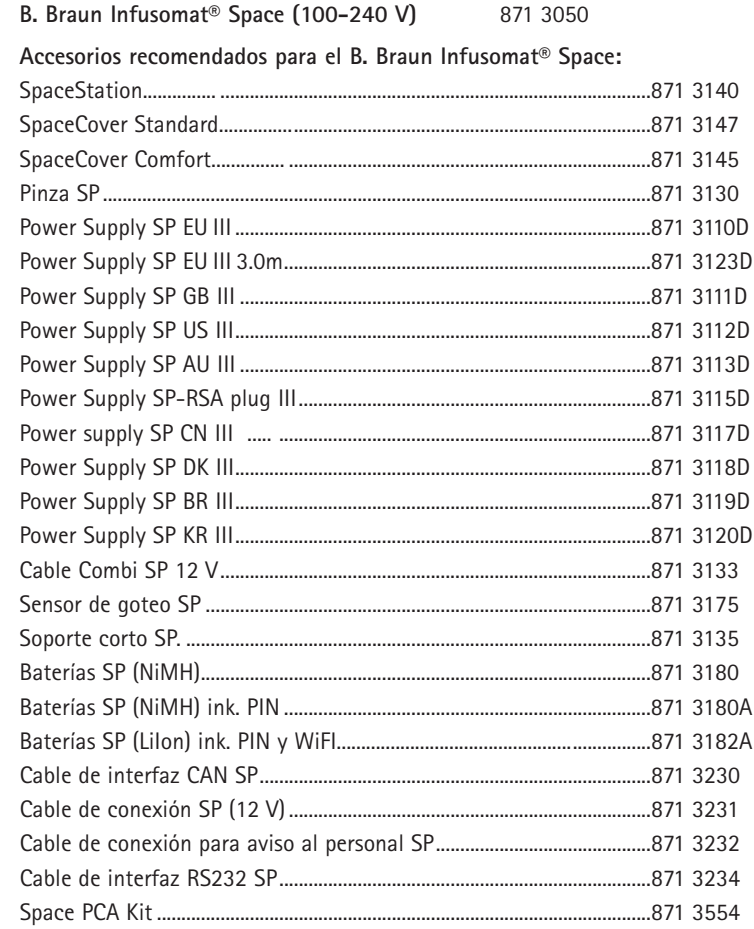

#### Infusomat<sup>®</sup> Space Lines:

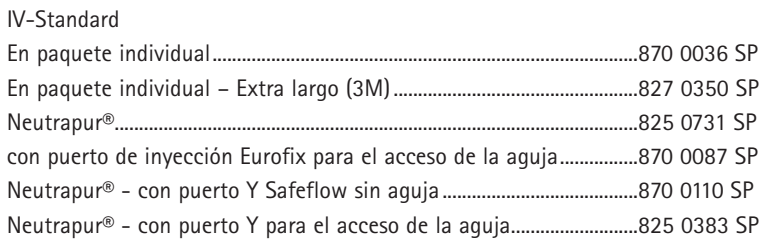

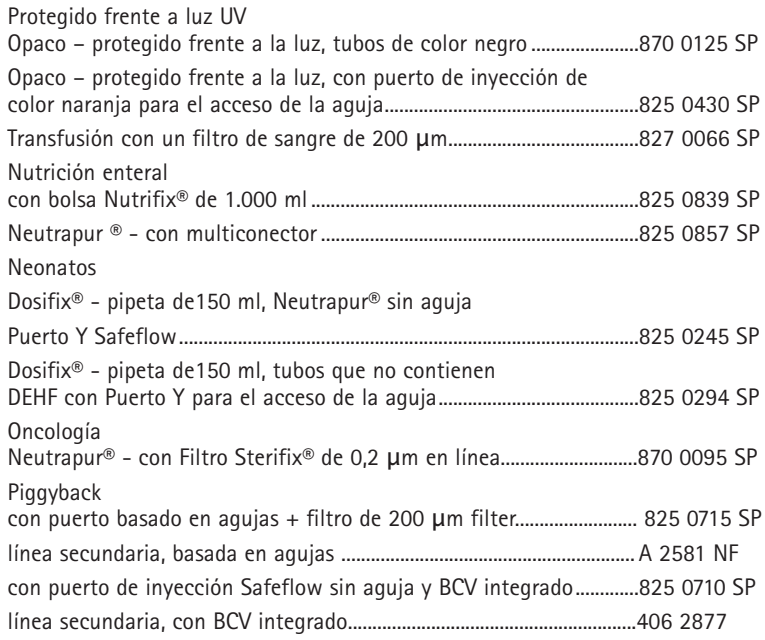

#### CytoSets:

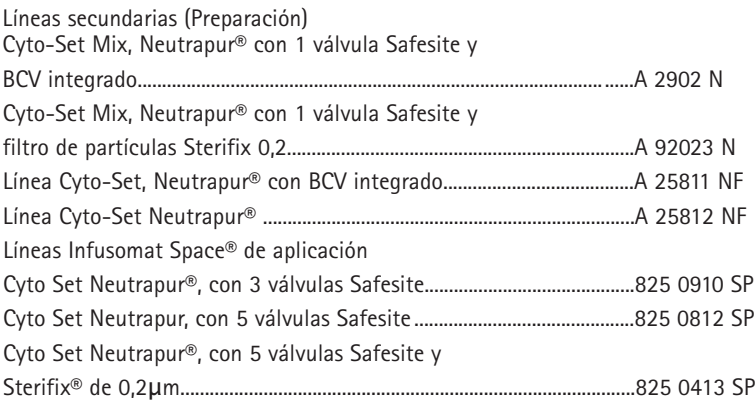

# **B BRAUN**

#### **Fabricado por** B. Braun Melsungen AG 34209 Melsungen **Germany** Tel.: +49 (0) 56 61 71-0

38911799 · N.º de ilustración: I0686700201 0 7 1 5

#### **B.** Braun Melsungen, S.A. 34209 Melsungen Germany

Tel.: +49 (0) 56 61 71-0 Fax: +49 (0) 56 61 71-20 44 www.bbraun.com